**KONTRATË BINJAKËZIMI**

# **Përkrahje për Statistikat**

**Kosovë**

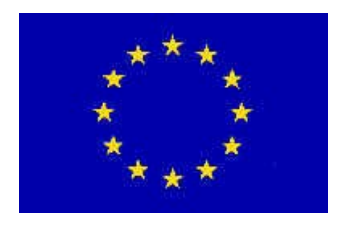

# Raport mbi Misionin

## Sistemi i Teknologjisë Informative dhe Diseminimit Zhvillimi i databazës së diseminimit I – Instalimi testues

**Komponenti nr 4.5.1**

Misioni i udhëhequr nga Jesper Ellemose Jensen dhe Annegrete Wulff, Statistikat e Danimarkës

8-10 Korrik 2014

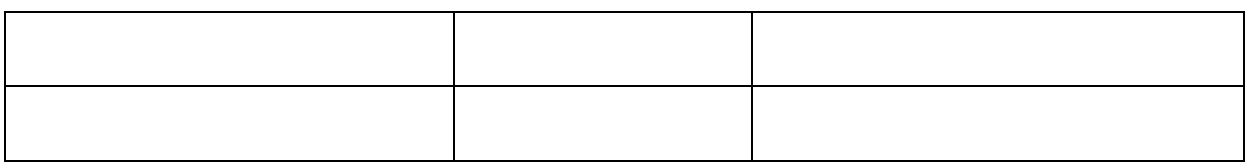

*IPA 2012*

*Annegrete Wulff Statistics Denmark Sejrøgade 11 DK-2100 Copenhagen Ø Denmark Tel: +45 39173155 Email: awu@dst.dk*

*Jesper Ellemose Jensen Statistics Denmark Sejrøgade 11 DK-2100 Copenhagen Ø Denmark Tel: +45 39173244: Email: jej@dst.dk*

### Përmbajtja

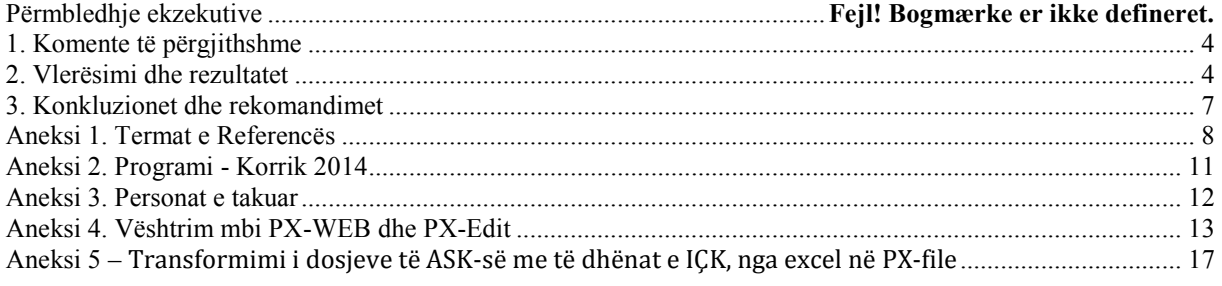

### Lista e Shkurtesave

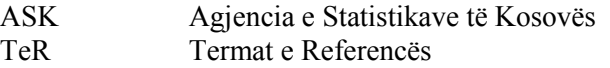

### **Përmbledhje ekzekutive**

Ky është misioni i dytë në komponentin 4, i dedikuar diseminimit. Qëllimi i komponentit 4 është të:

- Përmirësojë diseminimin përmes internetit për statistika të caktuara, përfshirë përmirësimin e faqes së ASK-së në mënyrë që të jetë një mjet më fleksibil diseminimi dhe më i lehtë për t'u përdorur nga përdoruesit
- Të zhvillojë udhëzues për dizjanimin e tabelave dhe grafikëve, që gjithashtu do të përdoren për diseminimin në web
- Të zhvillojë një databazë diseminimi, duke përfshirë metadata më të kompletuara , që mbulojnë aspekte të ndryshme lidhur me cilësinë e të dhënave;

Përpjekjet kryesore do të orientohen në sigurimin e databazës së diseminimit për ASK-në, bazuar në softuerin PX-Web. Ky mision (4.5.1) përqëndrohet në dy aktivitete: 1) instalimin e versionit më të ri të softverit Px-Web (Maj 2014- Release 1) dhe 2) njoftimin e ASK-së me krijimin dhe redaktimin e metadatave në PX-Edit, si dhe importimin e dokumenteve në databazë. Do të ketë një sesion trajnimi mbi funksionalitetin e PX-Edit me pjesëmarrës nga TI-ja dhe prodhimi.

### <span id="page-3-0"></span>**1. Komente të përgjithshme**

Ky raport mbi misionin është përgatitur në kuadër të Projektit të Binjakëzimit 'Përkrahje për Statistikat' Kosovë. Eshte misioni i dytë, dedikuar Përmirësimit të Diseminimit përmes Internetit (4.3.1) në kuadër të komponentit 4 të projektit. Misioni kishte për qëllim instalimin e softverit Px (PX-Web Maj 2014 R1 version dhe PX-Edit 2013) dhe fillimin e një trajnimi mbi përdorimin e softverit.

Objektivat konkrete të misionit ishin:

Instalimi i versionit të ri të PX-web Maj 2014 and dhe versionit të fundit PX-Edit 2013 Trajnimi lidhur me krijimin e dosjeve në PC-Axis nga Excel dhe këshillimi lidhur me standardizimin e metadatave të obligueshme.

Konsulentët dëshirojnë të falenderojnë të gjithë zyrtarët dhe personat e takuar, për mbështetjen dhe informacionet e vlefshme që kanë dhënë, gjë që ka lehtësuar shumë punën e tyre gjatë qëndrimit në Kosovë.

**Këndvështrimet dhe vëzhgimet e paraqitura në këtë raport janë ato të konsulent**ë**ve dhe jo domosdoshmërisht përputhen me këndvështrimet e BE-së, ASK-së apo Statistikave të Danimarkës.**

### <span id="page-3-1"></span>**2. Vlerësimi dhe rezultatet**

### **Gjatë aktivitetit 4.5.1 do të realizohet:**

Përpilimi i raporit mbi misionin dhe instalimi i PX versionit më të ri. Do të ofrohen informacione bazike mbi lidhjen midis të dhënave dhe metadatave në formatin px-file.

Versioni PX-Web 2014 është instaluar në disa kompjuterë për testim sipas [http://www.scb.se/sv\\_/PC-Axis/Programs/PX-Web/PX-Web-2014/.](http://www.scb.se/sv_/PC-Axis/Programs/PX-Web/PX-Web-2014/) Kur bëhet fjalë për prodhimin, këshillohet te bëhet instalimi qendror (ASK-ja ka testuar paraprakisht PC-Axis 2008).

Tarifa për liçensë duhet të paguhet atëherë kur PX-Web përdoret në prodhim dhe është në faqen e ASK-së. Çmimi akoma nuk është caktuar nga Statistikat e Suedisë por pritet të finalizohet në shtator të vitit 2014. Projekti i Binjakëzimit mund të paguajë për dy vitet e para të operimit.

PX-Edit është instaluar në kompjuterët e sallës së kompjuterëve sipas [http://tilastokeskus.fi/tup/pcaxis/lataus\\_tyokalut\\_en.html.](http://tilastokeskus.fi/tup/pcaxis/lataus_tyokalut_en.html)

PX-edit është mjeti, ku futen dhe redaktohen metadatat në dosje. Në mënyrë që të fitohet outputi në formatin e duhur të PX-file, paraprakisht duhet të plotesohen disa informacione te obligueshme. Janë demonstruar tiparet dhe funksionet kryesore të PX-web dhe PX-edit permes ushtrimeve praktike duke krijuar dosje ne PX.

ASK-ja ka siguruar disa dosje ne excel – statistikat e çmimeve dhe tregtisë së jashtme, të cilat më pas u importuan në PX-Edit. Eskpertët treguan se si duhet të strukturohen këto dosje në mënyrë që të jenë të lexueshme nga PX-Edit. Gjithashtu, duhet të plotësohen fjalët kyçe obligative. Në aneksin 5 të këtij raporti paraqitet një përshkrim i detajuar i hapave të nevojshëm për krijimin e dosjeve.

Lista e të gjitha fjalëve kyçe (të oblgueshme dhe opsionale) mund të gjendjet në dokumentacionin për PC-Axis [http://www.scb.se/Upload/PC-Axis/Support/Documents/PX](http://www.scb.se/Upload/PC-Axis/Support/Documents/PX-file_format_specification_2013.pdf)[file\\_format\\_specification\\_2013.pdf](http://www.scb.se/Upload/PC-Axis/Support/Documents/PX-file_format_specification_2013.pdf) dhe ato me ngjyrë të kuqe në PX-Ed. Një përshkrim shumë i dobishëm i funksioneve të PX-Edit mund të gjendet në dokumentacionin PX-edit 2.4 [http://tilastokeskus.fi/tup/pcaxis/download/px\\_edit\\_documents.zip](http://tilastokeskus.fi/tup/pcaxis/download/px_edit_documents.zip)

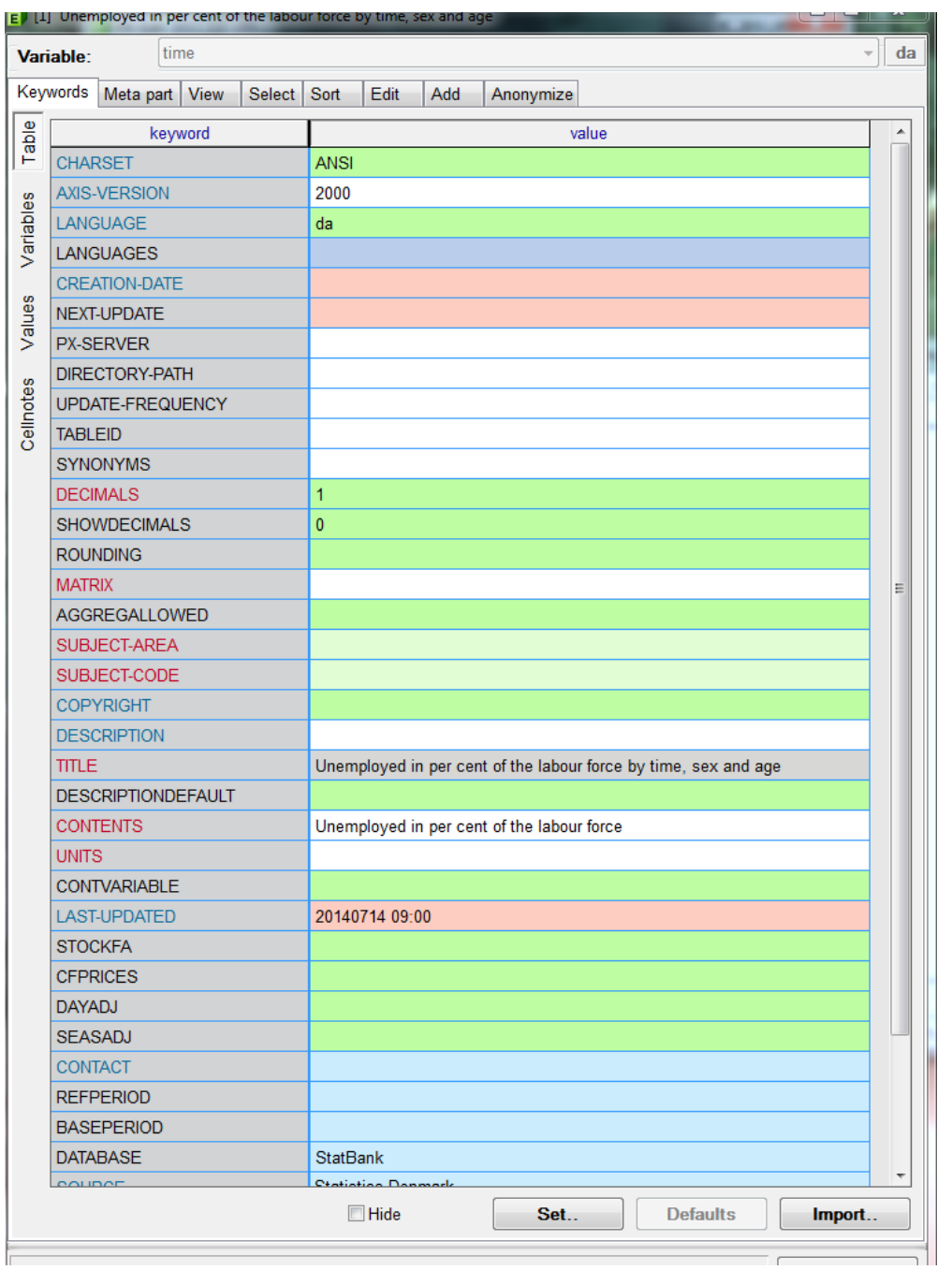

Fjalët kyçe mund të importohen nga një dosje (pulla Import), dhe fjalët kyçe, që janë të përgjithshme për të gjitha tabelat mund të futen duke klikuar Default. P.sh. charset, Axis version, langauge.

ASK-ja ka kërkuar një listë me përkufizimet/shembuj të fjalëve kyçe obligative.

Statistikat e Danimarkës do të sigurojnë të mëposhtmet: DECIMALET: numri i decimaleve të ruajtura në tabelë SHOWDECIMALS: numri i decimaleve të shfaqura MATRIX: emri i shkurtër i tabelës, gjatësi max 20. Propozohet të jetë edhe emri i dosjes SUBJECT-AREA: Një emër standard për fushën. Zakonisht do të ketë 15-20 fusha të ndryshme, p.sh. popullsia, arsimi, llogaritë kombëtare, çmimet, tregtia e jashtme …

SUBJECT-CODE: Një kod unik, që korrespondon me fushën. Gjatësia max 20. Mund të jetë p.sh. POP01, ose thjesht 001

CONTENTS: përshkrun përmbajtjen kryesore të tabelës, p.sh. Popullsia, *Të papunët,*aksidentet në trafik.

TITLE: **gjenerohet automatikisht** nga CONTENTS dhe VARIABLES, p.sh. *të papunët sipas moshes dhe gjinisë*.

DESCRIPTIONDE: Ajo që shënohet këtu do të krijojë titullin e gjeneruar automatikisht. UNITS: Njësia matëse, p.sh. numri, tonët, 1000-she, 1000 Euro, Indeksi.

Secila fjalë kyçe dhe aplikimi i tyre përshkruhet në aneksin 5.

### <span id="page-6-0"></span>**3. Konkluzione dhe rekomandime**

- Rekomandohet që ASK-ja të vazhdojë me krijimin e dosjeve në PX- nga Excel në PX-Edit.
- Megjithatë, është e rëndësishme të ketë paraprakisht një listë të fushave dhe kodeve, të gatshme para se të fillohet, dhe e njëjta t'u shpërndahet personave, që fusin metadatat në PX-Edit.
- Rekomandohet që databaza të fillojë me statistikat mujore fillimisht, pasi për këto ka më shumë kërkesa nga përdoruesit e jashtëm. Kjo do të thotë që prioritet duhet të kenë statistikat e tregtisë së jashtme dhe të çmimeve.
- Rekomandohet që një grup i përbërë nga TI-ja dhe prodhimi të takohen një herë në javë për të siguruar progresin.
- Gjithashtu, rekomandohet të ftohen përdoruesit e jashtëm pasi të jenë gati fushat e para statistikore për publikim. Kjo planifikohet të bëhet në nëntor 2014.
- Për fillim, rekomandohet që puna në PX-Edit të centralizohet në TI, ndërsa krijimi i dosjeve në Excel mund të bëhet nga njësitë prodhuese, duke ndjekur rregullat për krijimin e dosjeve të strukturuara në Excel.
- TI-ja duhet të kërkojë të jetë menaxhuesi qendror i leximit të dosjeve në PX-Web.
- ASK-ja mund të dërgojë dosjet në Statistikat e Danimarkës për testim dhe komente.
- Projekti i Binjakëzimit do të shikojë nëse mund të ftojë dikë nga stafi i ASK-së në takimin vjetor për PC-Axis, që do të mbahet me 2 dhe 3 tetor, 2014

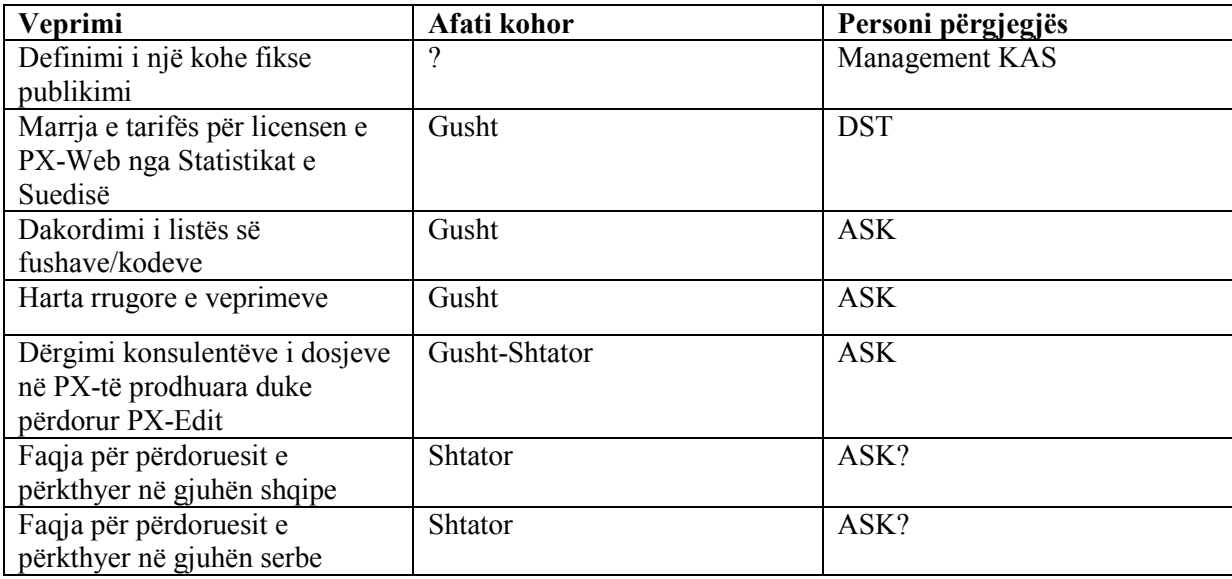

### <span id="page-7-0"></span>**Aneksi 1. Termat e Referencës**

### **Komponenti 4: Sistemi i Teknologjisë Informative dhe Diseminimit Aktiviteti 4.5.1: Përmirësimi i Diseminimit përmes Internetit**

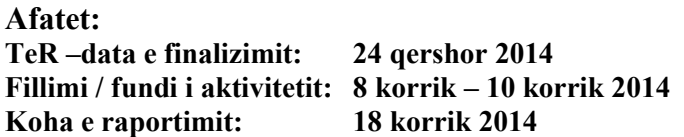

#### **Rezultatet obligative te komponentit:**

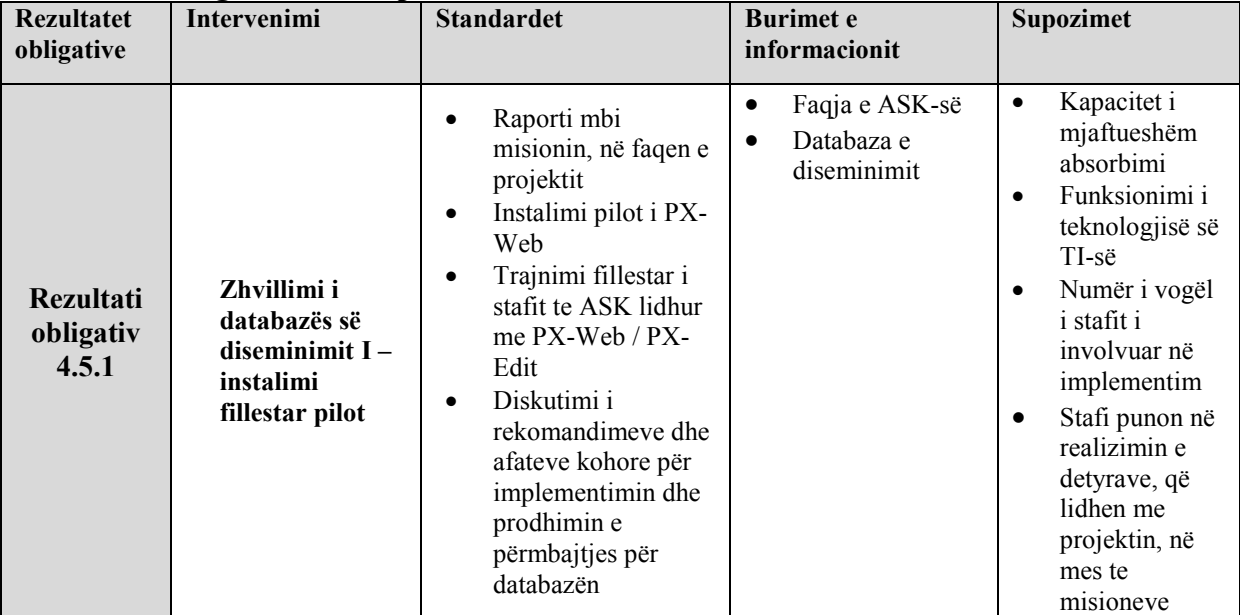

#### **Subjekti / qëllimi i aktivitetit: aktiviteti 4.5.1**

Instalimi i versioni të ri të PX-web

#### **Rezultate e pritura nga aktiviteti 4.5.1**

Raporti mbi misionin dhe instalimi i versioni më të ri të PX-web

Aktiviteti 4.5.1 është vazhdim i misionit 4.3.1, i realizuar në maj 2014. Në raportin mbi misionin 4.3.1 thuhet që para misionit 4.5.1 duhet të realizohen këto detyra:

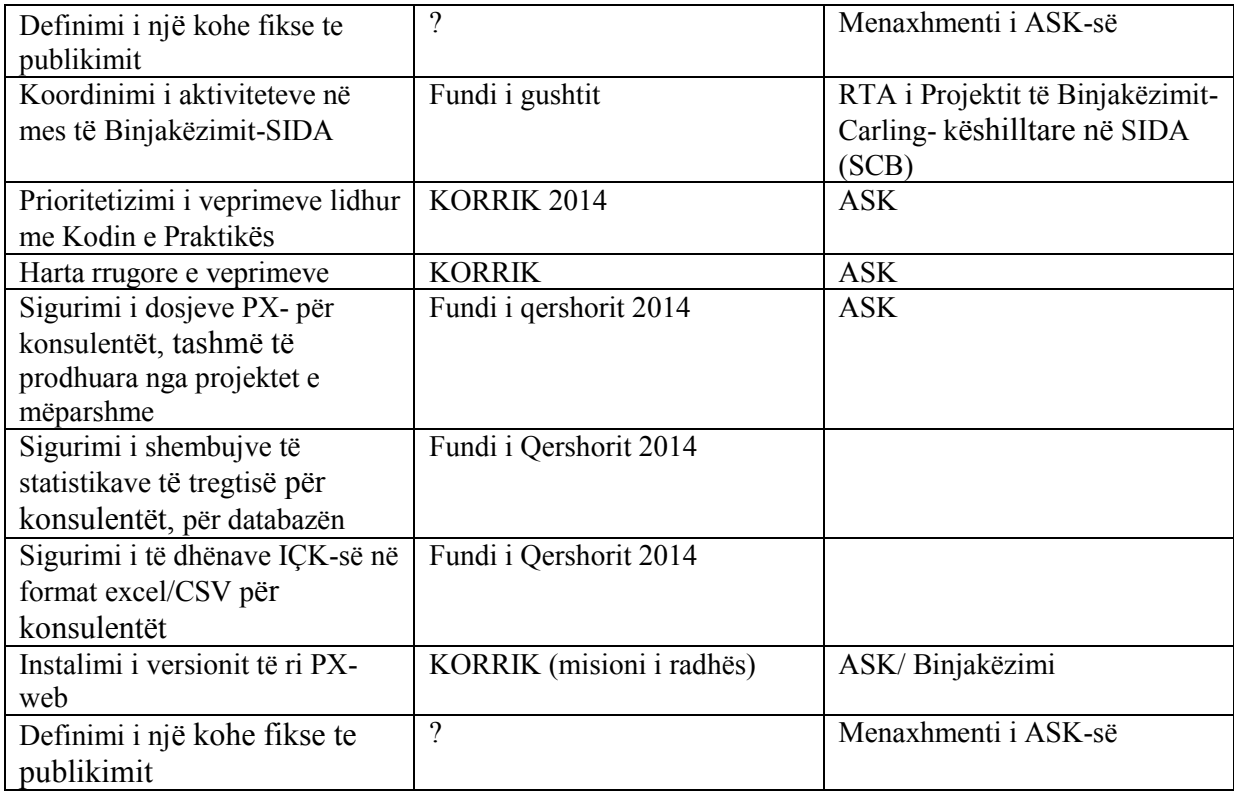

#### **Stafi i ASK-së:**

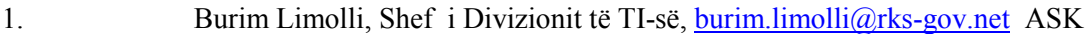

- 2. Dardan Gjoshi, Administrator i TI-së, [dardan.gjoshi@rks-gov.net,](mailto:dardan.gjoshi@rks-gov.net) ASK
- 3. Mentor Shala, Zhvillues i Softuerit, [mentor.shala@rks-gov.net,](mailto:mentor.shala@rks-gov.net) ASK
- 4. Idriz Shala, Ekspert i GIS, [idriz.shala@rks-gov.net,](mailto:Idriz.shala@rks-gov.net) ASK
- 5. Liridon Uka, Ekspert i TI-së, [liridon.uka@rks-gov.net,](mailto:liridon.uka@rks-gov.net) SIDA
- 6. Hazbije Qeriqi, Zyrtare e Lartë për Komunikim [hazbije.qeriqi@rks-gov.net](mailto:hazbije.qeriqi@rks-gov.net)
- 7. Drita Sylejmani, Zyrtare per Diseminim, [Drita.sylejmani@rks-gov.net,](mailto:Drita.sylejmani@rks-gov.net) ASK
- 8. Mrs. Mensure Cerkezi, External Trade Officer, [mensure.cerkezi@rks-ov.net,](mailto:mensure.cerkezi@rks-ov.net)KAS

#### **Ekipi i Projektit të Binjakëzimit i ASK-së:**

Udhëheqës i Projektit ne ASK, Z. Ilir T. Berisha, Drejtor i Statistikave Ekonomike dhe Llogarive Kombetare, [Ilir.T.Berisha@rks-gov.net](file:///C:/Users/Dstmove/AppData/Local/Microsoft/Windows/Temporary%20Internet%20Files/Content.IE5/HIQMOBD5/Ilir.T.Berisha@rks-gov.net)

Homologu i RTA, Znj. Teuta Zyberi, Zyrtare e Lartë për Marrëdhënie me Jashtë, [teuta.zyberi@rks](mailto:%20teuta.zyberi@rks-gov.net)[gov.net](mailto:%20teuta.zyberi@rks-gov.net)

#### **Ekspertët e vendeve anëtare:**

Znj. Annegrete Wulff, Shefe e Divizionit, Statistikat e Danimarkës, [pov@dst.dk](file:///C:/Users/Dstmove/Documents/Twinning%20Kosovo/Aktiviteter/4.%20Information%20Technology%20System/pov@dst.dk) Z. Jesper Ellemose Jensen, Këshilltar i Lartë, Statistikat e Danimarkës, [jej@dst.dk](mailto:jej@dst.dk)

#### **Stafi i Projektit të Binjakëzimit:**

Z. Per Knudsen, RTA, [pkn@dst.dk](mailto:pkn@dst.dk) Znj. Nora Zogaj, asistente e RTA, [nzogaj@yahoo.com](mailto:nzogaj@yahoo.com)

#### **Historiku**

Raporti AGA i vitit 2012 deklaron që ka nevojë të madhe për përmirësimin e web faqes së ASK-së, për ta bërë më të lehtë për përdoruesit dhe një mjet më fleksibil të diseminimit.

Komponenti 4 në kuadër të Projektit të Binjakëzimit ka tri rezultate obligative për të përmbushur këto nevoja:

Specifikacioni i tenderit për rrjetin e brendshëm (nga projekti i SIDA) Përmirësimi i web faqes së ASK-së dhe përdorimi më i lehtë. Instalimi dhe perdorimi i Databazës së Diseminimit

Në përgjithësi aktivitetet në kuadër të komponentit 4 do të adresojnë keto cështje:

- Përmirësimi i diseminimit përmes webfaqes i statistikave të caktuara, duke përfshirë përmirësimin e web faqes së ASK-së duke e bërë atë më të lehtë për ta përdorur dhe më fleksibil si mjet diseminimi;
- Zhvillimi i udhëzuesve për dizajnimin e tabelave dhe grafikëve, që poashtu të përdoren për diseminim përmes webfaqes;
- Zhvillimi i databazës së diseminimit, përfshirë metadata më të kompletuara, që mbulojnë aspekte të ndryshme në lidhje me cilësinë e të dhënave;

#### **Aktivitetet që duhet të ndërmerren në përgatitje për misionin:**

Raporti mbi misionin 4.3.1 TI dhe Diseminimi (Jensen & Wulff)

# <span id="page-10-0"></span>**Aneksi 2. Programi - Korrik 2014**

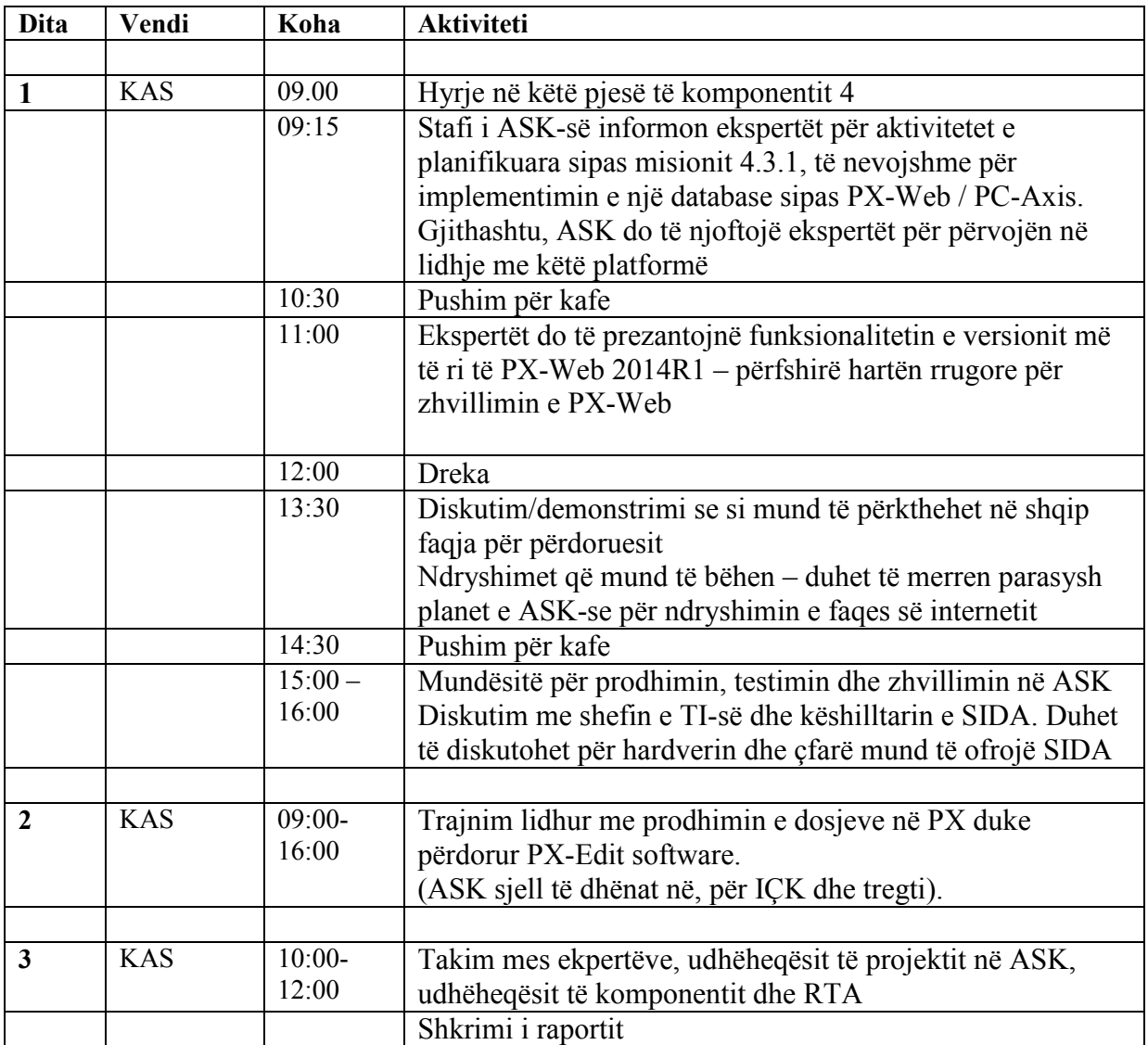

### <span id="page-11-0"></span>**Aneksi 3. Personat e takuar**

#### ASK:

- Burim Limolli, Shef i Divizionit të TI-së, [burim.limolli@rks-gov.net](mailto:burim.limolli@rks-gov.net) ASK
- Dardan Gjoshi, Administrator i TI-së, [dardan.gjoshi@rks-gov.net,](mailto:dardan.gjoshi@rks-gov.net) ASK
- Mentor Shala, Zhvillues i Softuerit, [mentor.shala@rks-gov.net,](mailto:mentor.shala@rks-gov.net) ASK
- Ibish Asllani, Shef I Divizionit te Statistikave te Cmimeve, [ibish.asllani@rks](mailto:ibish.asllani@rks-gov.net)[gov.net](mailto:ibish.asllani@rks-gov.net)
- Raif Gashi, Zyrtar i larte per statistika te cmimeve, [Raif.Gashi@rks-gov.net](mailto:Raif.Gashi@rks-gov.net) Besarta Thaçi, Zyrtare e statistikave te fuqise punetore, [Besarta.T.Thaci@rks](mailto:Besarta.T.Thaci@rks-gov.net)[gov.net](mailto:Besarta.T.Thaci@rks-gov.net)

Ekipi i projektit Per Knudsen, RTA Nora Zogaj, Asistente e RTA

### <span id="page-12-0"></span>**Aneksi 4. Vështrim mbi PX-WEB dhe PX-Edit**

N

**Presentation view** 

STATISTICS

П

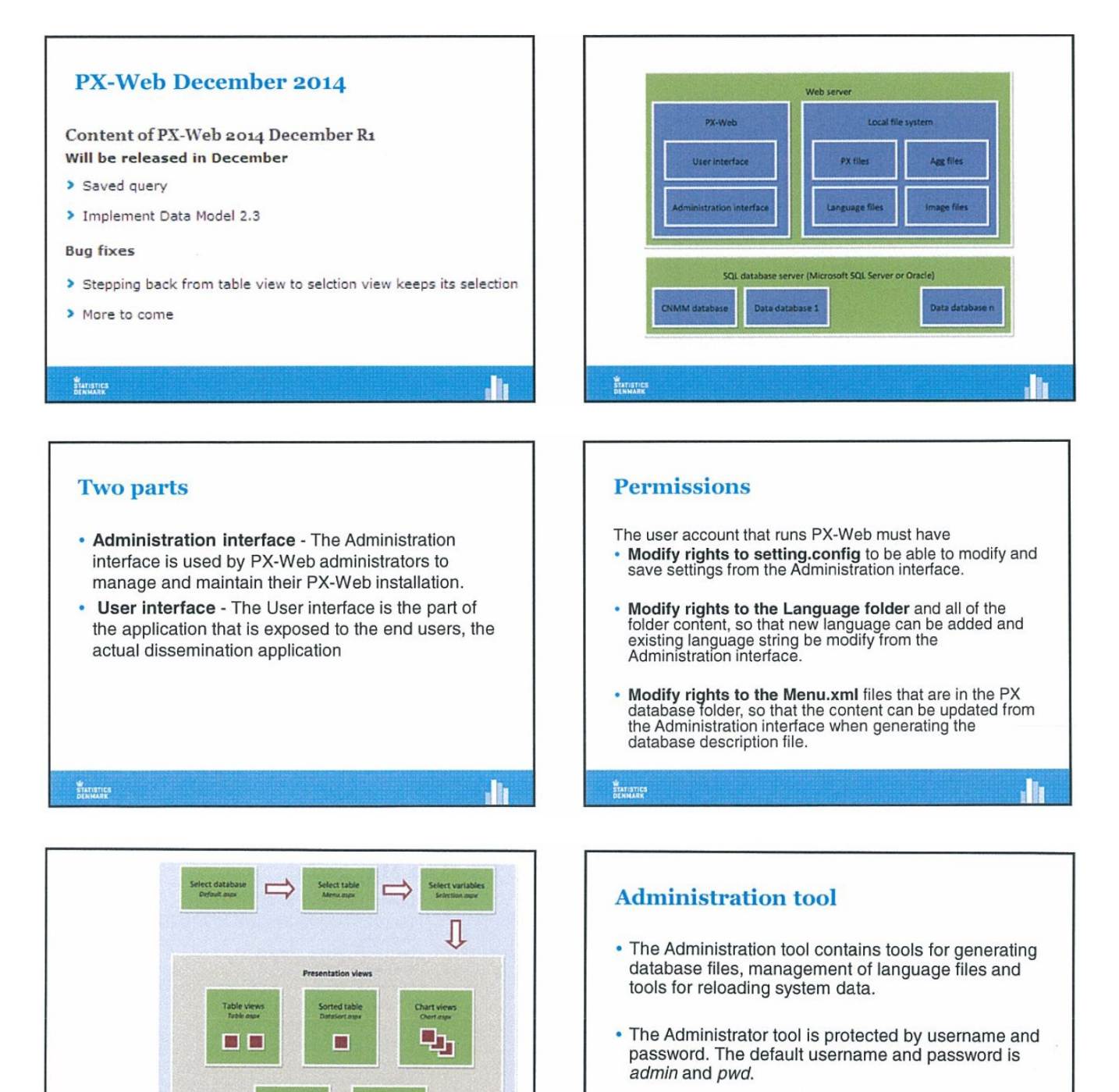

• Per default the Administration interface is also protected by an IP filter and only the local loopback address is allowed access it.

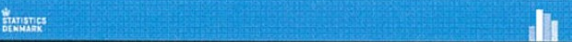

STATISTICS

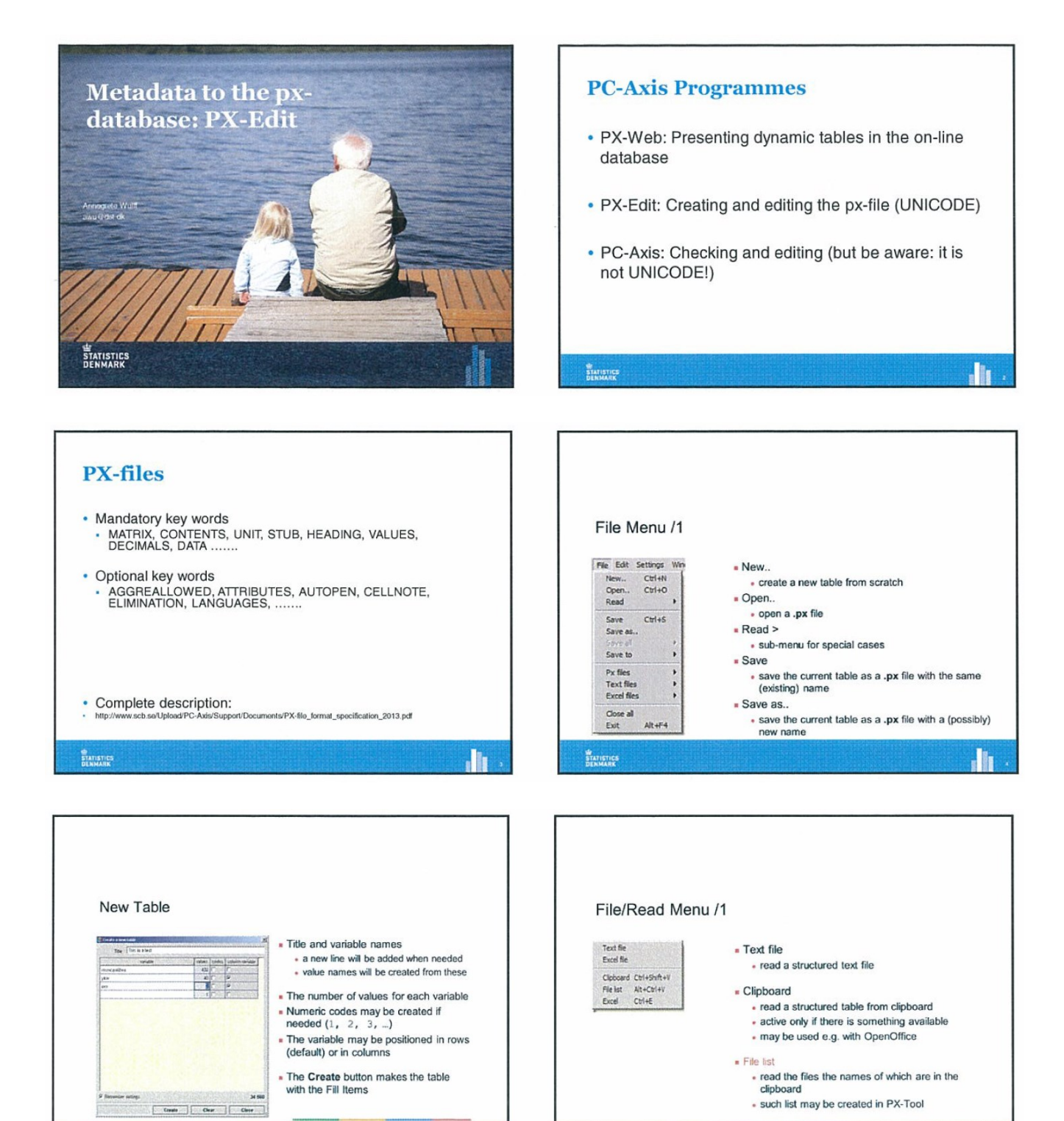

STATISTICS

. II

14

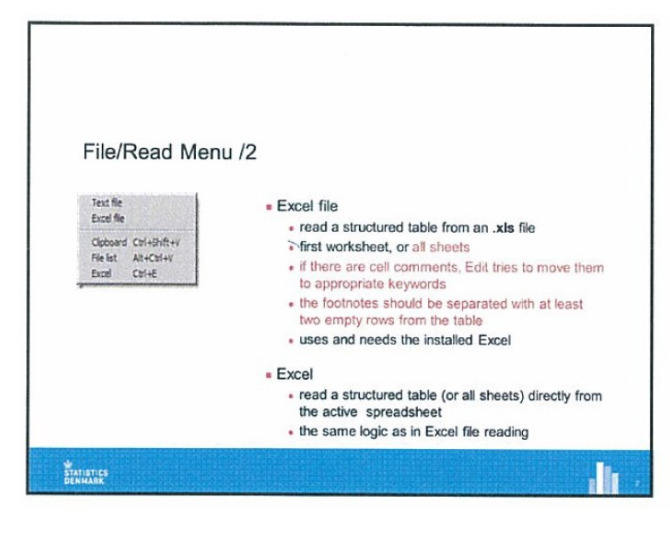

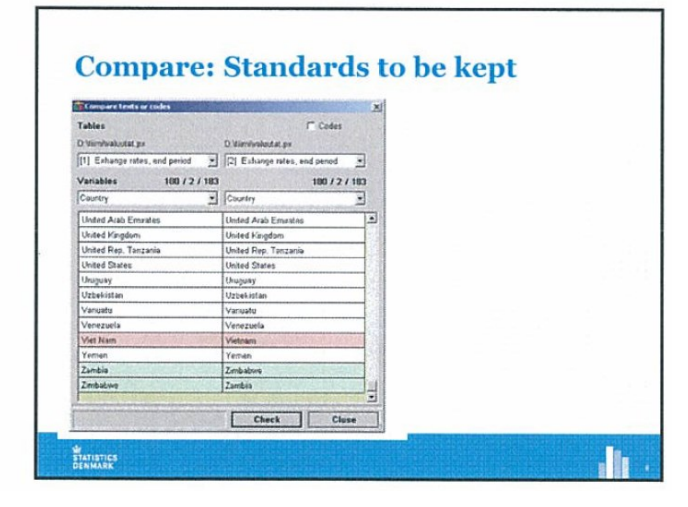

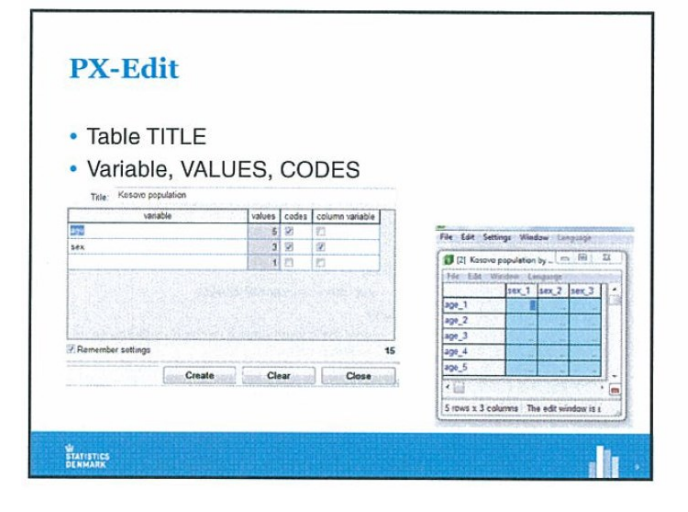

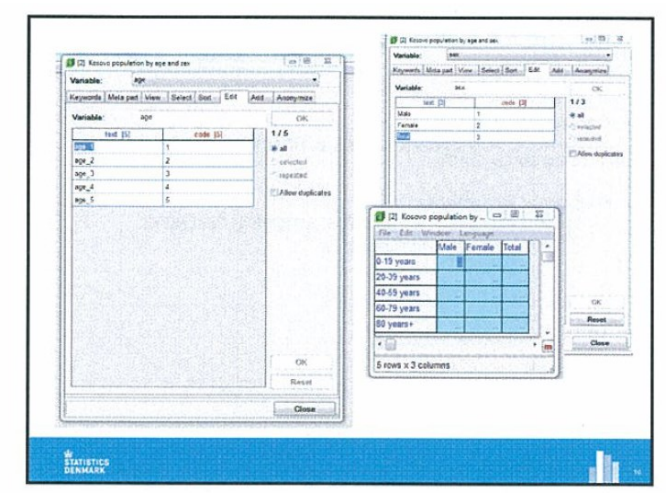

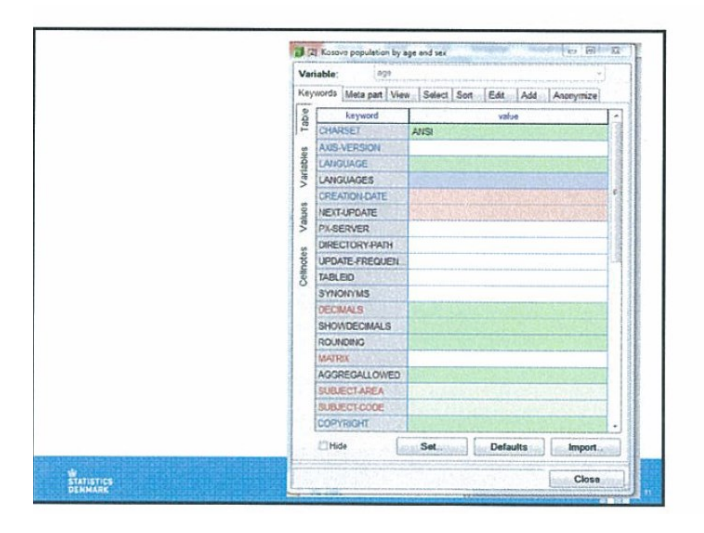

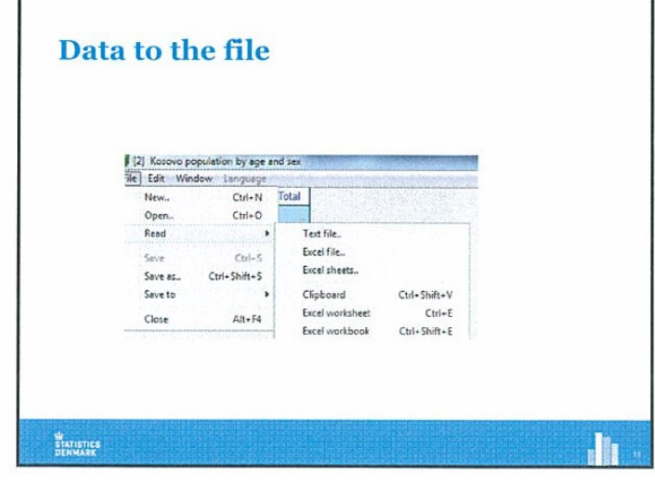

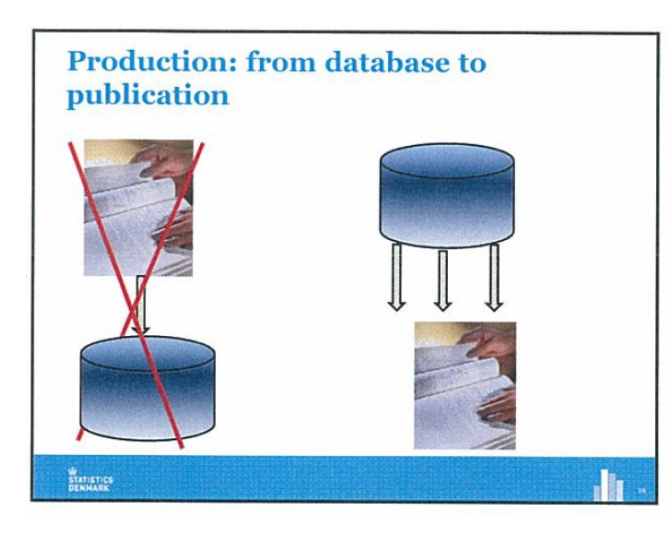

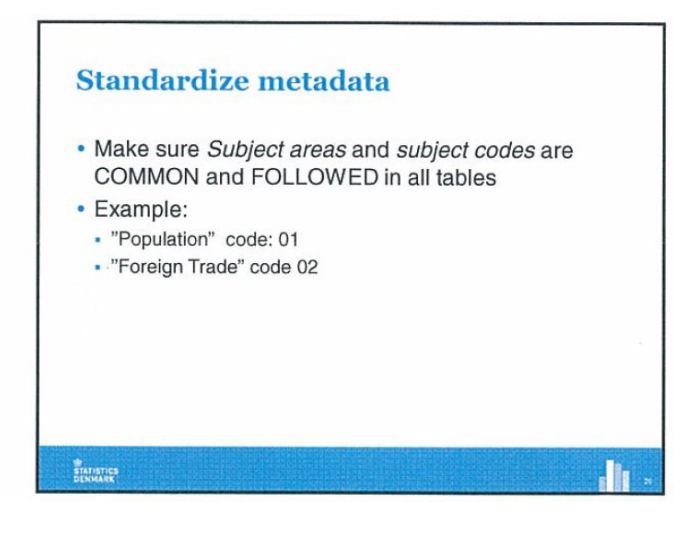

### <span id="page-16-0"></span>**Aneksi 5 – Transformimi i dosjes në Excel me të dhënat e IÇK në PXfile**

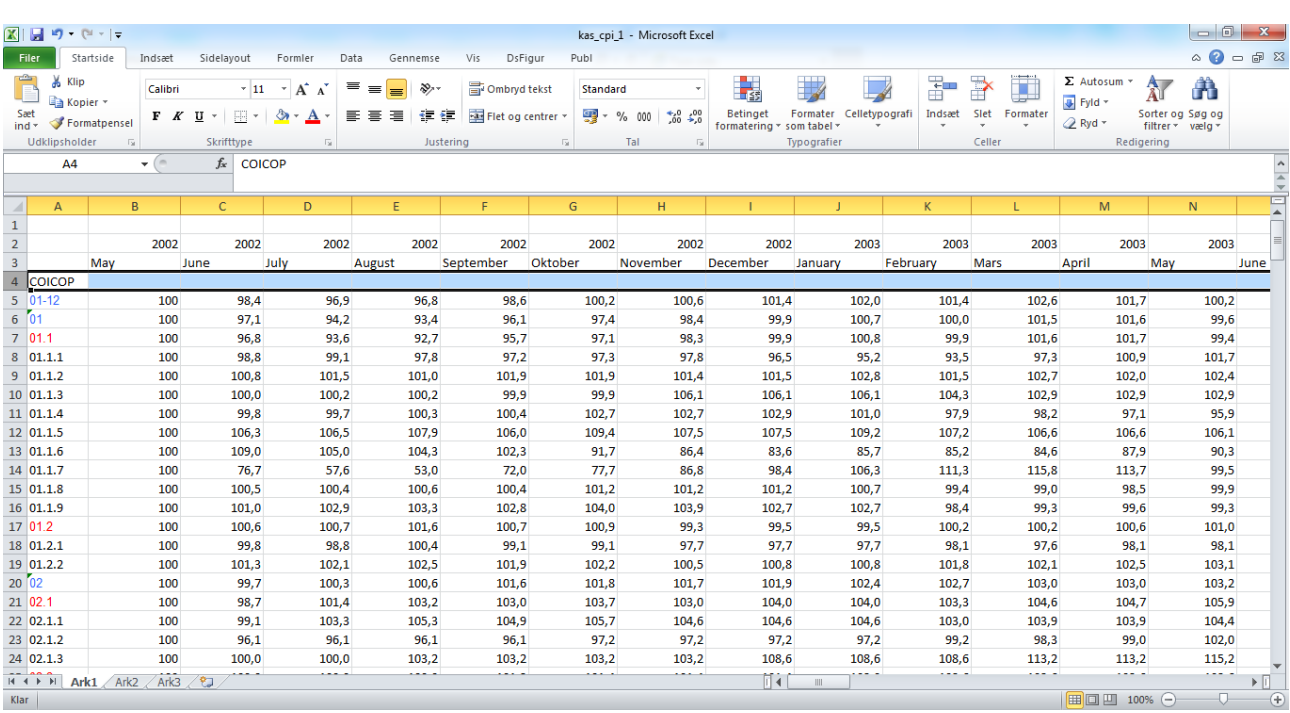

Dosja në Excel e IÇK duket si më lart. Emërtohet kas\_cpi\_1.

Në kolonën A paraqiten radhitjet sipas klasifikimit COICOP. Janë vetëm numrat ose kodet për artikujt. Kjo nuk është shumë e dobishme për përdoruesit dhe duhet të shtohet teksti gjithashtu sepse përdoruesit nuk kanë si ta dine që 01.1.2 është viçi.

Në rreshtat 2 dhe 3 kemi vitin dhe muajin. Në databazat e diseminimit preferohet të ketë vetëm një variabël kohore. Përndryshe është shumë e vështirë të bëhen seritë kohore dhe prezantime të mira grafike. Prandaj, hapi i parë në excel është të krijohet një rresht me njërin lloj të dative për të dy rreshtat (kjo zakonisht bëhet në excel përmes organizimit në varg).

#### KËSHILLË

Duhet të vendoset një standard për paraqitjen e kohës dhe të përdoret për të gjitha tabelat e publikuara nga ASK-ja. Një shembull do të ishte 2014M01, 2014M02,…. , 2014M12 për muajt 2014Q1, 2041Q2 për tremujorët dhe 2014 për të dhënat vjetore. Nëse evitoni emrat e muajve, do të jeni të sigurt që nuk do të keni problem me klasifikimet/ndarjet.

P.sh. kam shtuar tekstet e COICOP të marra nga faqja e Statistikave të Danimarkës. Tekstet në danisht janë të ruajtura si dst cpi 1. Ju lutem mbani mend që ASK-ja nuk publikon në të gjitha nivelet e COICOP kështu që dosja në danisht ka më shumë pozicione – indekset e çmimeve.

Duke shtuar tekstin dhe rreshtin e ri me datën – përmbajtja kopijohet në një dosje të re excel. Këtu është shtuar si vlerë dhe jo si formulë në mënyrë që të fshihen rreshtat me muajin dhe vitin.

Kjo dosje emërtohet si kas\_cpi\_2.

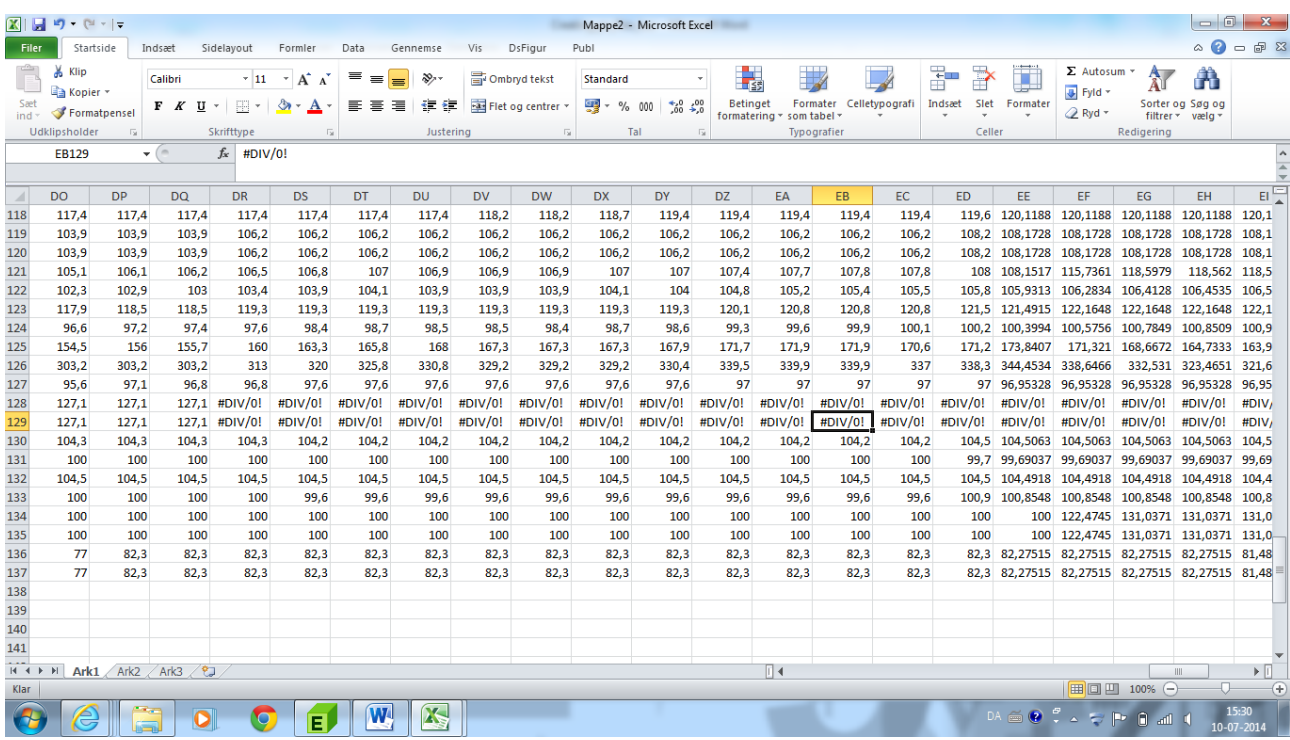

Në dosjen e re dhe në dosjen origjinale të IÇK ka një numër celulash ku ka një division zero. Këto gabime formulash shkaktojnë çrregullime të PX-Edit. Prandaj duhet të fshihen para se të lexohet dosja nga PX-EDIT.

Mesazh gabimi nga PX-Edit kur ka gabime në celula.

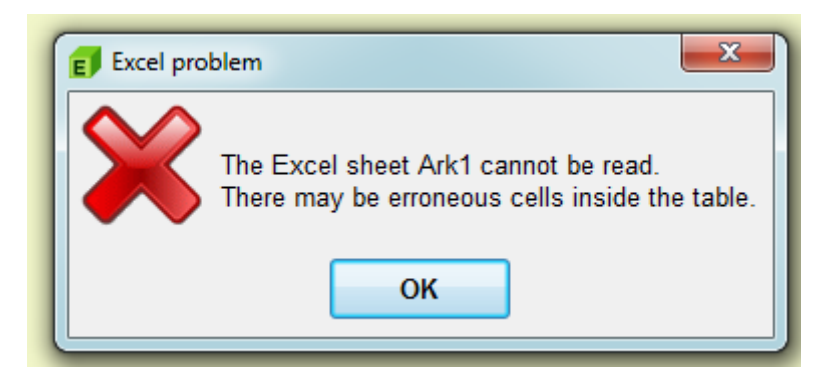

Më pas dosja në excel është e gatshme të kthehet në PX-Edit.

#### KËSHILLË

PX-Edit njeh dosjet xls keshtu qe nese e ruani si xslx, ju duhet ta ndryshoni "filter" ne kendin e poshtem te djathte. Mund te konsultoni dokumentacioni mbi PX-Edit per te pare se si mund te behet ndryshimi.

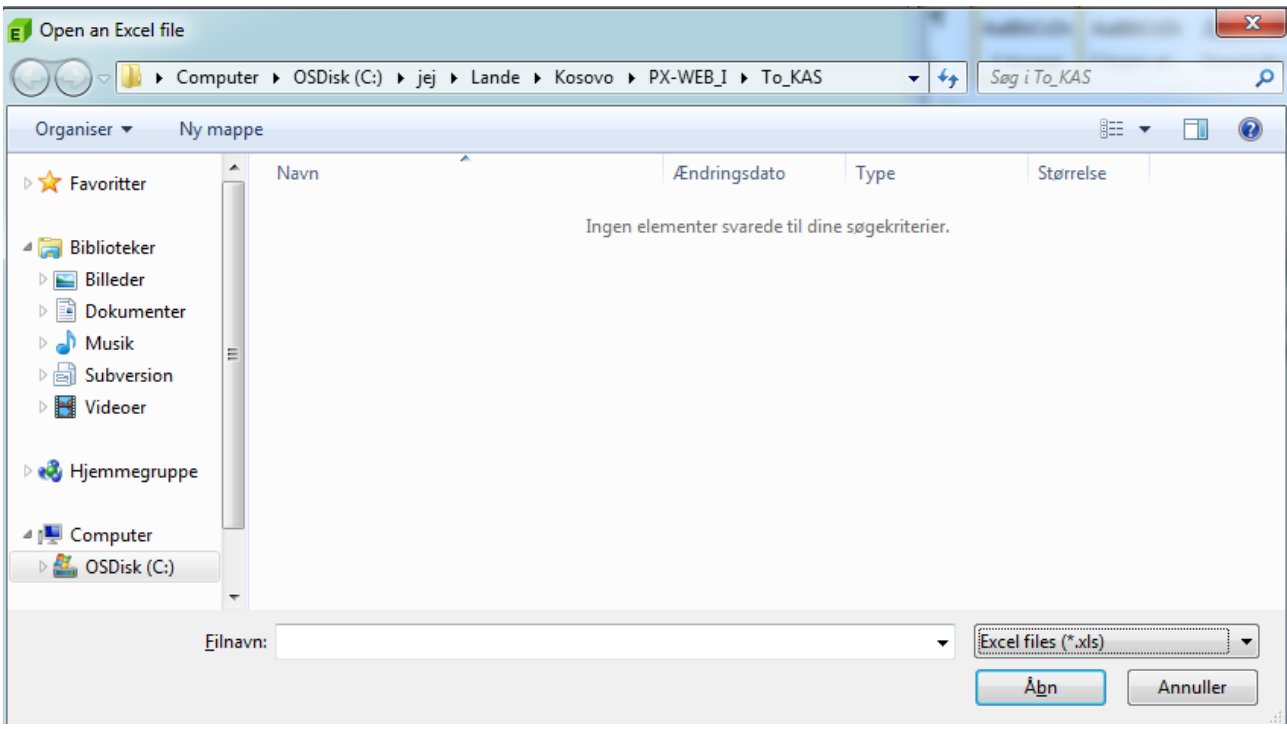

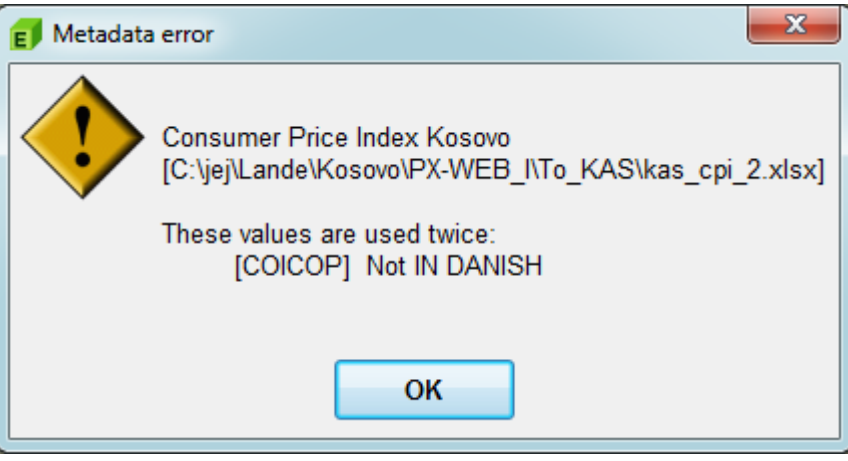

Pasi dosja në excel tashmë ka dy kodet dhe tekstin për COICOP - PX-edit gjeneron një gabim duke treguar që teksti "JO në danisht" është përdorur më shumë se një herë. Pasi kemi kodet dhe vlerat, ky NUK është ndonjë problem. Edhe pse duhet të ndryshohet. Nëse do të kishim përdorur vetëm vlerat për COICOP, PX-Edith nuk do të mund të bënte dallimin dhe atëherë do të kishim problem.

Tani jemi të gatshëm të shtojmë metadatat e nevojshme. Shih dokumentacionin për PX-Edit për detajet se si funksionon softveri.

CTRL-M or Edit-> Metadata hapet një dritare e re. Dritarja për metadata ka metadatat në nivel të dosjes dhe në nivel të variablave brenda dosjes. Disa nga metadatat si fjalët kyçe të PC-AXIS janë të obligueshme dhe duhet të plotësohen. Nëse nuk bëhet kjo, dosja nuk është valide dhe nuk mund të lexohet nga PX-Web.

Fjalët kyçe të obligueshme paraqiten në të kuqe. Por, PX-Edit mund të konfigurohet në mënyrë që të plotësohen edhe fjalë të tjera kyçe. Shih dokumentacionin mbi konfigurimin e PX-Edit. Konfigurimi automatik bëhet sipas politikës/praktikave të Statistikave të Finlandës (konfigurimi / ini file mund të ndryshohet për të reflektuar nevojat e ASK-së pasi të definohen të njëjtat).

### **Përshkrimi i fjalëve kyçe në PX-file**

Përshkrimi teknik i të gjitha fjalëve kyçe në dosjen PX- mund të gjendet në faqen [www.scb.se/pc-axis.](http://www.scb.se/pc-axis) Në këtë dokument fjalët kyçe përshkruhen shkurtimisht nga perspektiva e diseminimit.

#### **Fjalët kyçe në nivel të tabelës**

Fjalët kyçe mëposhtë janë në nivel tabele.

#### *AXIS version*

Përdorni 2013 si vlerë – por në të vërtetë nuk hyn në përdorim. Megjithatë, duhet të shtohet për t'u siguruar që dosja është në formatin e duhur.

#### *Gjuha*

Automatizoni gjuhën në dosje. Duhet të jetë sipas standardit ISO standard (ISO-????)- Duhet të vendoset se cili kod i gjuhës është i përshtatshëm për ASK-në. Në këtë rast kodi i gjuhës caktohet te SQ – për Shqip. Shih listën e kodeve në PX-Edit.

#### *Gjuhët*

Gjuhët dytësore në dosje. Në këtë rast kam shtuar EN for anglisht.

#### *CreationDate/Data e krijimit*

Data e krijimit të dosjes. Më relevante për dosjet e nxjerra nga modeli për metadata. Duhet të rregullohet data kur publikohet dosja/nxirret për herë të parë.

#### *Next-Update*

Azhurnimi i ardhshëm i planifikuar për të dhënat – vetë shpjegues.

#### *PX-Server*

Nuk është i nevojshëm – por sugjeroj të shtoni një tekst standard

*Directory-Path* Nuk është i nevojshëm - Injorojeni

#### *Shpeshtësia e azhurnimit*

Shpeshtësia / periodiciteti i tabelës. Vendosni një formë emërtimi në mënyrë që Mujore, Tremujore ose Vjetore të shkruhet gjithmonë në të njëjtën mënyrë.

#### *TableId*

ID e tabelës – duhet të jetë unike por nuk është obligative

#### *Sinonimet*

Ndihmë për kërkim në PX-WEB. Mund të shtoni fjalë deskriptive, që përdoruesit do të donin t'i

kërkonin por që nuk gjenden tek emrat e varablave ose vlerat e variablave. Në tabelën e IÇK-së, një sinonim i dukshëm është inflacioni dhe / ndryshimet e çmimeve.

#### *Decimalet*

Numri i decimaleve të ruajtura në dosje. Do të bëhet automatikisht nga PX-Edit kur krijohet dosja nga një dosje në Excel.

#### *ShowDecimals*

Numri i decimaleve të shfaqura, që mund ta shohin përdoruesit. Parimisht statisticientët do të duhej të dorëzonin të dhënat me numrin e decimaleve, që ata duan tu shfaqen/paraqiten përdoruesve.

#### *Rounding*

Shih dokumentacionin mbi PX-Edit – Por mund të supozojmë për vlerat 0 ose 1.

#### *Matrix*

Duhet të përputhet me emrin e dosjes. Vendosni një model emërtimi.

#### *Aggregallowed*

Lejohet apo jo agregimi. Ndikon në PX-Web. Përdoruesit nuk duhet të lejohen të agregojnë të dhëna indeksesh si IÇK.

#### *Subject Code*

Vendosni një mënyrë emërtimi, që do të përdoret vazhdimisht. Kode unike për identifikimin e fushave.

#### *Subject Area*

Titulli i "fushës" statistikore, të cilës i takon tabela. Krijoni një listë të fushave dhe kodeve. Është e rëndësishme që fushat të përdoren njësoj në publikimet, databazat, metadatat dhe komunikatat e tjera të ASK-së. Siç është përmendur gjatë aktivitetit të parë, lista duhet të miratohet nga menaxhmenti i lartë.

#### *Copyright*

Mund të jetë Po ose Jo. Nëse po, copyright i referohet organizatës tek SOURCE keyword.

#### Description

Përdoret për të përshkruar tabelën në fushën përkatëse në bazë të DESCRIPTIONDEFAULT. Gjithashtu lidhet me TITULLIN.

#### *Title- Titulli*

Nuk është i nevojshëm nëse plotësohet DESCRIPTION. Nëse nuk plotësohet Description, titulli do të gjenerohet në bazë të variablës.

Zakonisht titulli gjenerohet automatikisht nga PX-Edit bazuar në emrin e variablave dhe kryerreshtin e dosjes në Excel.

#### *Description Default*

Mund të jetë PO ose JO. Provoni luani me të që të shihni çfarë ndodh kur bëni ndryshime.

#### *Units*

Njësia e përllogaritjes në tabelë. Përcaktoni një mënyë ashtu që të përdoret vazhdimisht. Mund të jetë Mijëra, Indeks, Tonelata, Kilogramë ….

#### *ContVariable*

Tregon që tabela ka më shumë së një përmbajtje. Lidhet me njësitë. Nëse përdoret më shumë se një njësi në tabelë, duhet të ketë një variabël që tregon vlerat e njësive të përdorura

#### *Last-updated*

Nuk është e nevojshme. Kryesisht lidhet me manipulimet në PC-Axis.

#### *STOCKFA*

Tregon nëse të dhënat janë S(tock),F(low),A(average) – shpesh përdoret me ContVariable

#### *CFPRICES*

Tregon nëse të dhënat janë në çmime (C)onstante ose F(ixed)/fikse

#### *DAYADJ*

Tregon nëse të dhënat janë të përshtatura për ditët e punës ose jo. Automatikisht është e vendosur tek JO. Por me siguri jo relevante.

#### *SEASADJ*

Tregon nëse të dhënat janë të përshtatura për sezonin ose jo. Automatikisht është e vendosur tek JO.

#### *Contact*

Informacionet e kontaktit të personit/zyres përgjegjëse për tabelën e caktuar. Përsëri, vendosni një model për tu përdorur gjithandej në ASK. Ose, adresa e emailit dhe numri i telefonit të zyres/divizionit përgjegjëse dhe jo një personi në veçanti.

#### *Refperiod*

Periudha e saktë për shifrat në tabelë. Duhet të vendoset një model emërtimi.

#### *Baseperiod*

Paraqitet si shënim poshtë. Përdoret për të definuar periudhën bazë të indeksit fx 2000 equals 100

#### *Database*

Emri i databazës prej të cilës janë nxjerrë të dhënat/statistikat.

#### *Source*

Emri i organizatës, që prodhon statistikat – mund të rregullohet të paraqitet automatikisht në PX-Edit – ose vendosni emërtimin duke siguruar që të përdoret gjithmonë njësoj.

#### *INFO*

Informacionet, që mund të ruhen në dosje. Shfaqet në PX-Web por jo në PC-AXIS:

#### *INFOFILE*

Emri i dosjes me informacione shtesë për statistikat – dosja duhet të vendoset në të njëjtin folder/ directory si tabela në PX-.

**Contract Contract Contract** 

#### *NOTEX*

Shënim i obligueshëm – shfaqet para shfaqjes së çfarëdo shifre. Një mënyrë për të theksuar diçka, që është absolutisht e nevojshme.

#### *NOTE*

Paraqitet pas selektimit. Teksti ruhet në nivel tabele. NOTEX është në dispozicion edhe në nivel variable, edhe në nivel vlere të variablës.

#### **Fjalët kyçe në nivel variable**

Pasi të jenë plotësuar metadatat në nivel tabele – mund të plotësoni metadatat në nivel variable. Asnjë nga fjalët kyçe në nivel variabël janë obligative kështu që PX-Web do të funksionojë edhe nëse nuk i plotësoni ato.

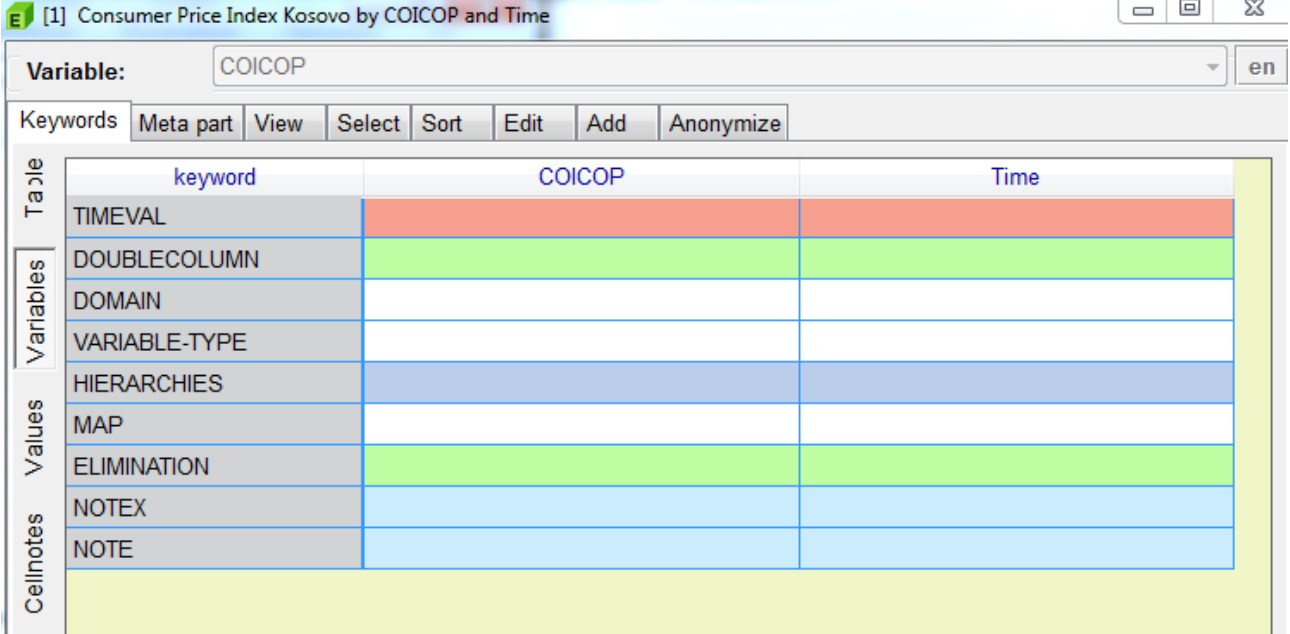

#### *TIMEVAL*

Shih dokumentacionin për përshkrim të hollësishëm. Vlen për variablat, që lidhen me kohën. Timeval kërkohet për të ndihmuar kalimin e të dhënave në formatin AREMOS / Gesme /Ecoser. Në periudhën afatshkurtët deri afatmesme të këtij projekti, nuk është e nevojshme të plotësohen këto informacione.

#### *DOUBLECOLUMN*

Mund të jetë Po ose Jo. Ka efekt vetëm në ekran nëse përdoruesi ygjedh formatin MATRIX për outputin. Përdoret për të ndarë vlerat dhe kodet. Për qëllimin tonë, mund të injorohet.

#### *DOMAIN*

Përcakton se cilat grupe të vlerave dhe rrjedhmisht cilat agregime mund të përdoren bashkë me dosjen. Nuk është domosdo e nevojshme në rastin tonë. Por, duhet të krijohet një domen për secilën fushë.

*VARIABLE-TYPE* Mund të injorohet. Nuk paraqitet në PC-axis.

#### *HIERARCHIES*

Definon hierarkinë për variablat. E vështirë të shpjegohet – do të tregojmë një shembull më vonë.

#### *MAP*

Referimi tek MAP, që mund të paraqesë të dhënat lidhur me variablën. Më vonë mund të jepen disa shembuj, pasi të kemi të dhëna të përshtatshme për paraqitje në MAP.

#### *ELIMINATION*

Përdoruesit kërkohen të selektojnë së paku një vlerë për një variabël. Por ELIMINATION/ELIMINIMI mund të përdoret për të paraselektuar një vlerë. Parimisht çdo vlerë mund të përdoret si selektim automatic por në këtë rast është e logjikshme te selektohet automatikisht në përgjithësi IÇK. Eliminimi mund të vendoset edhe tek PO. PX-EDIT do të agregojë të gjitha vlerat si total.

Paralajmërim: nëse keni mbledhur totalet në një tabelë duke vendosur ELIMINATION = YES, totali i krijuar do të jetë shumë i madh.

#### *NOTEX*

Shënim obligativ lidhur me variabla specifike.

#### *NOTE*

Shënim lidhur me variablën.

#### **Metadatat që lidhen me vlerat e variablës**

Si metadatat që lidhen me variablën – nuk është e nevojshme të ketë metadata për vlerat.

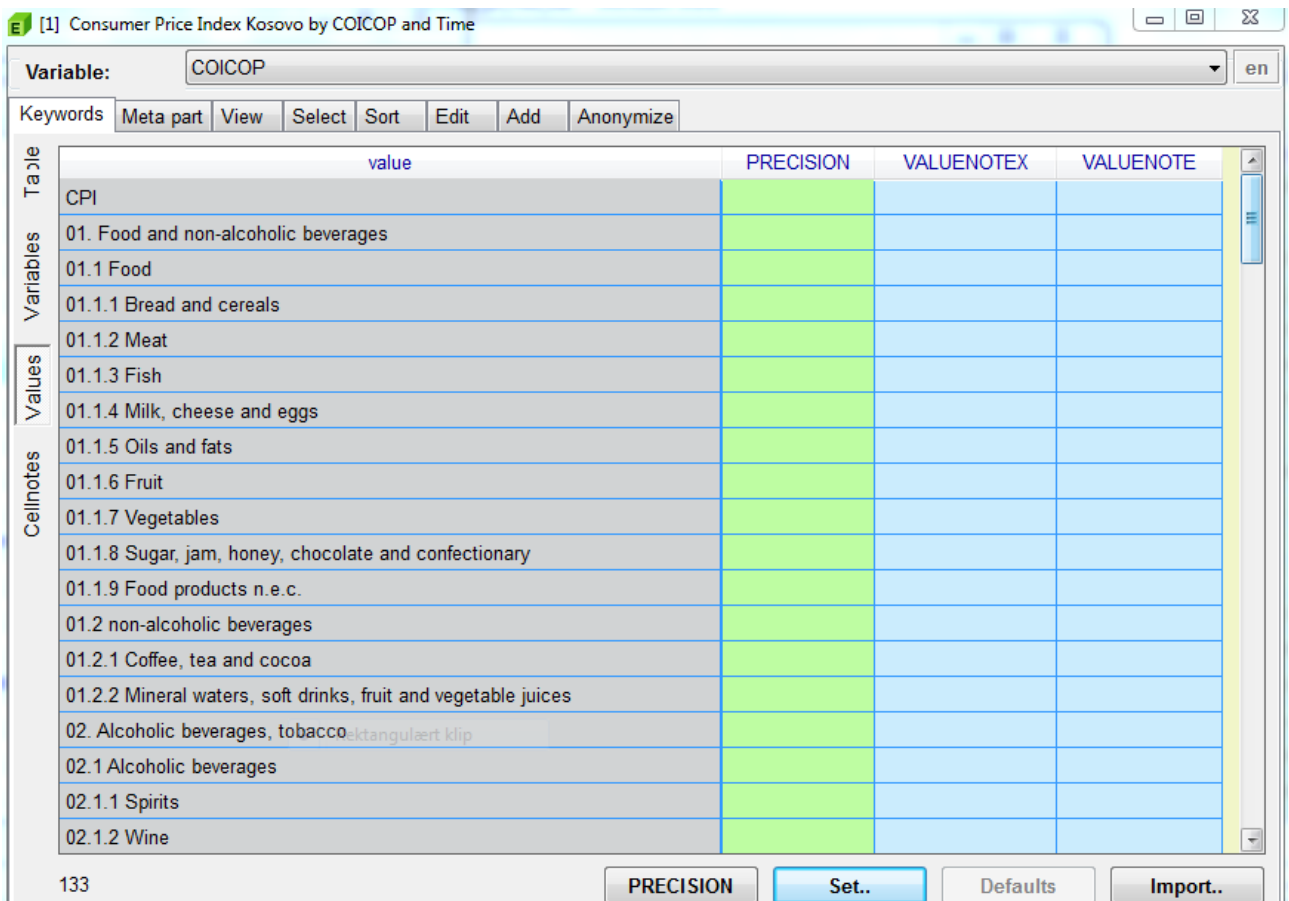

#### *PRECISION*

Mundëson paraqitjen e vlerave të vetme me më shumë decimale se ato të specifikuara në SHOWDECIMALS.

#### VALUENOTEX

Njësoj si te niveli i tabelës/variablës – vetëm se tash lidhet me një vlerë specifike.

#### VALUENOTE

Njësoj si te niveli i tabelës/variablës – vetëm se tash lidhet me një vlerë specifike.

#### **Metadatat në nivel celule**

Edhe në nivel celule – (kombinime specifike të variablave - vlerave) mund të specifikohen të dhëna të ndryshme.

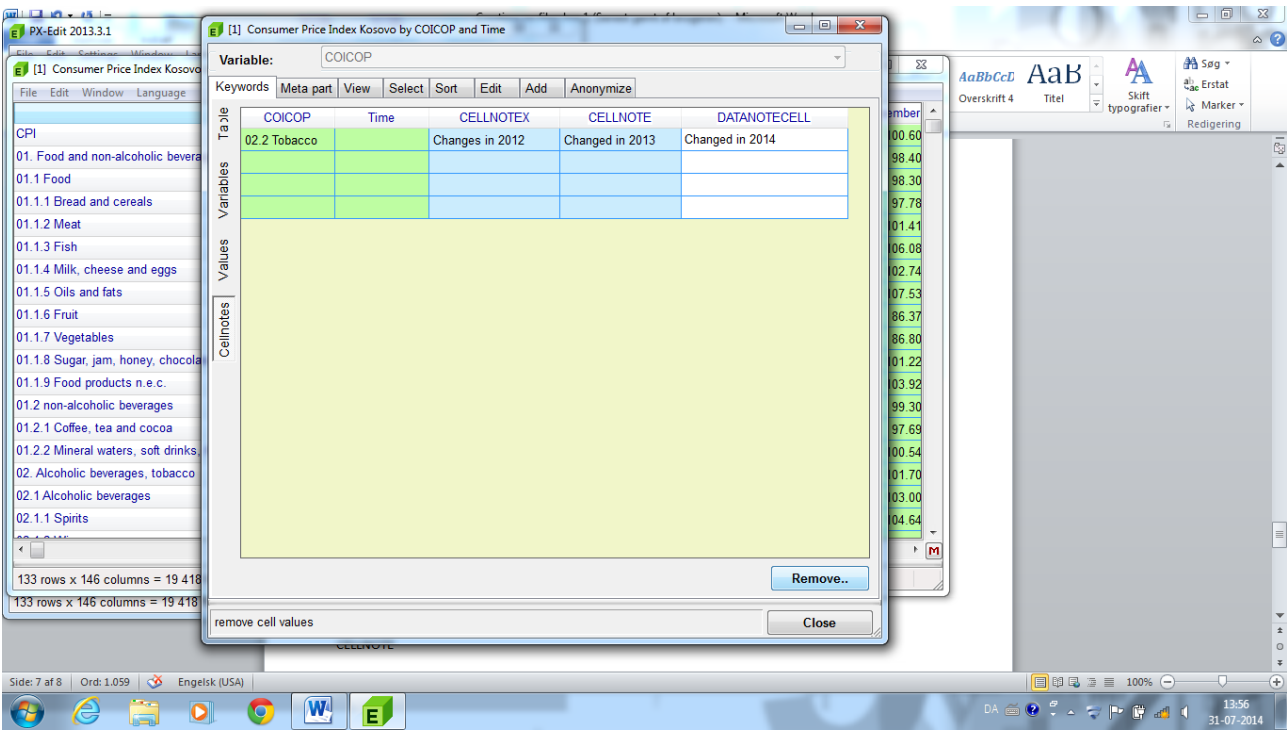

#### *CELLNOTEX*

Informacione obligative në nivel celule – paraqiten para selektimit

#### *CELLNOTE*

Informacione në nivel celule

#### DATANOTECELL

#### **Ruani dosjen në PX-**

Kur plotësohen të gjitha fjalët kyçe të nevojshme, jemi të gatshëm ta ruajmë dokumentin, në këtë rast si KAS\_CPI\_1.PX

Rekomandohet që dosja të ruhet në UNICODE pasi më së miri mund të paraqiten shkronjat specifike të alfabetit shqip.

Pasi ka mospërputhje midis vlerave të variablës në dosjen tonë – do të na paraqiten paralajmërimet. Por në këtë rast mund të injorohen.

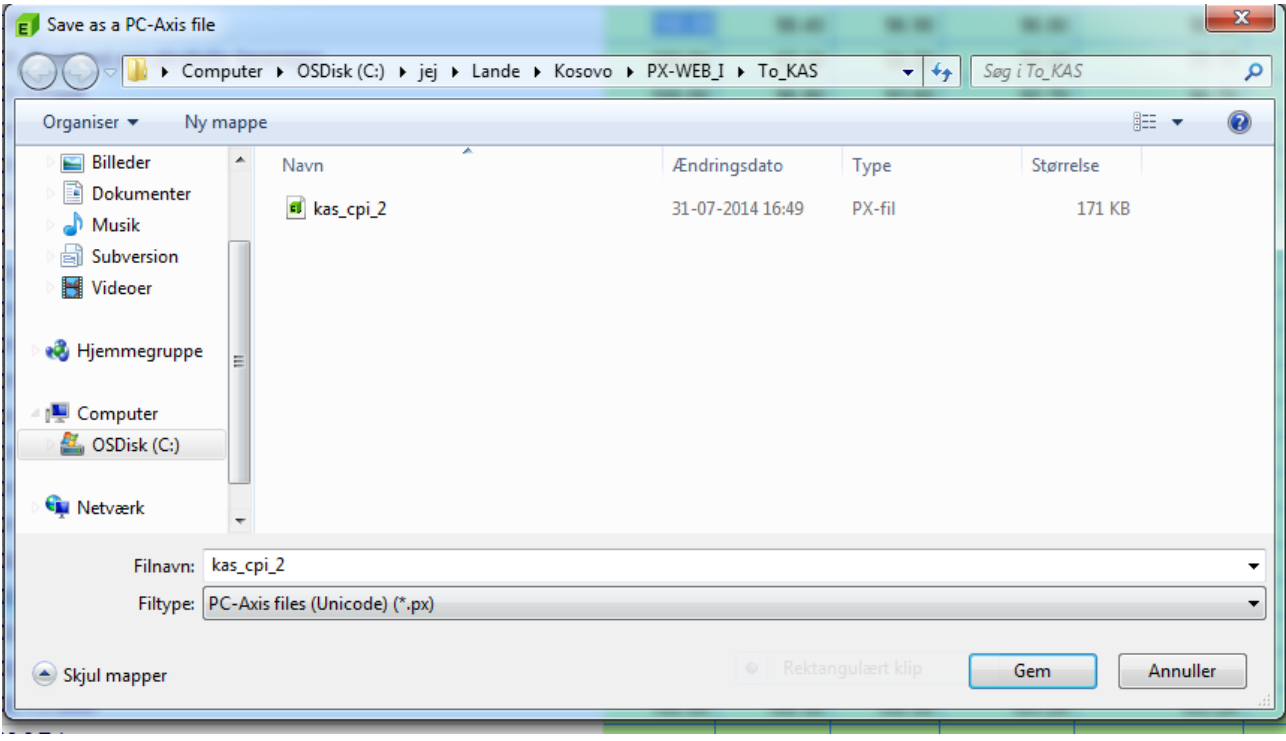

Me definimin e metadatave në nivel tabele, në dosje kemi përcaktuar gjuhën parësore dhe dytësore (shqip dhe anglisht). Pasi nuk kemi bërë asnjë ndryshim në metadata, përmbajtja e dy gjuhëve është e njëjtë. Mund të kaloni nga njëra gjuhë në tjetrën duke klikuar mbi gjuhën në skajin e sipërm të djathtë të PX-Edit.

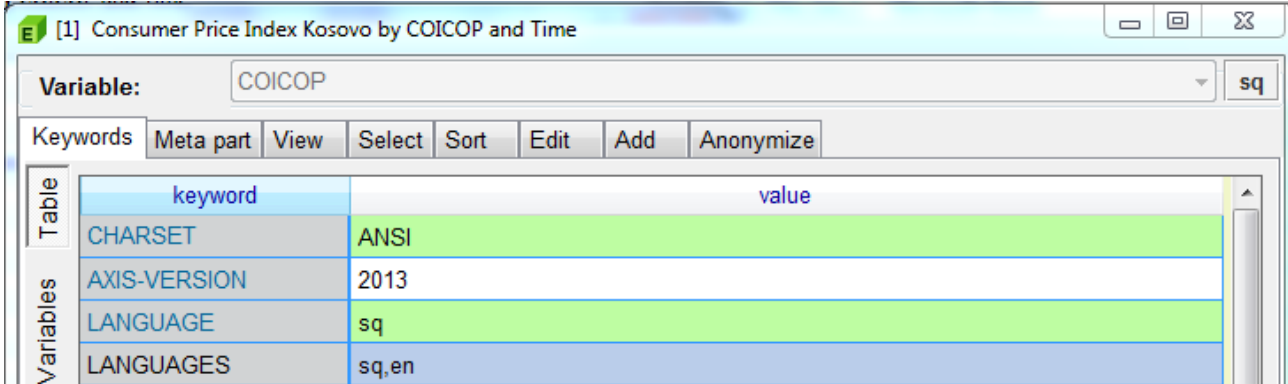

Duke klikuar në Edit tab, ju mund të ndryshoni emrat/vlerat e varablave.

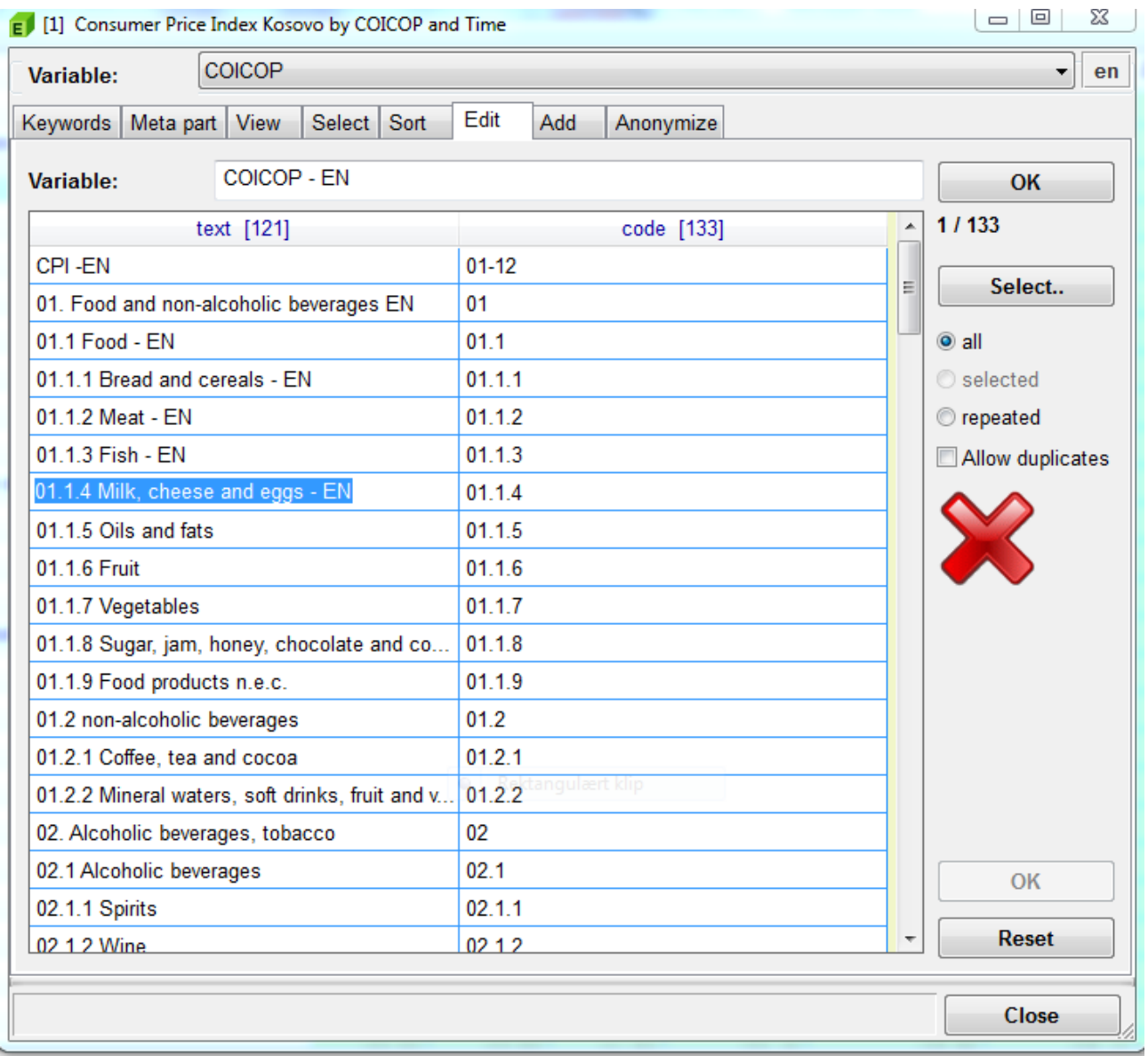

Mos harroni të klikoni OK para se të klikoni close. Dhe Save. Dosja tashmë është e përfunduar.

### **Shtoni dosjen PX në PX-WEB**

Pasi ta keni krijuar dosjen në PX-, ajo duhet të vendoset në serverin, që përmban PX-Web. Në përgjithësi referojuni dokumentacionit mbi PX-Web se si të instalohet dhe si funksionon PX-Web. Mëposhtë është një përshkrim i shkurtër i hapave të nevojshëm për paraqitjen e dokumentit, që sapo keni krijuar.

Një një PX-Web standard, dosjet ndodhen në C:\inetpub\wwwroot\PXWeb\Resources\PX\Databases Për secilën "databazë" ju duhet të krijoni një folder kryesor/ master. Në këtë rast do ta quaj master folder KAS\_DEMO\_II.

Këtu, ne duhet/mund të krijojmë një folder për secilën fushë, që do të donim ta ndanim me përdoruesit tanë.

Tani kam krijuar dy folderë në C:\inetpub\wwwroot\PXWeb\Resources\PX\Databases\KAS\_DEMO\_II njëri i quajtur CPI, tjetri TRADE.

Kjo duket kështu:

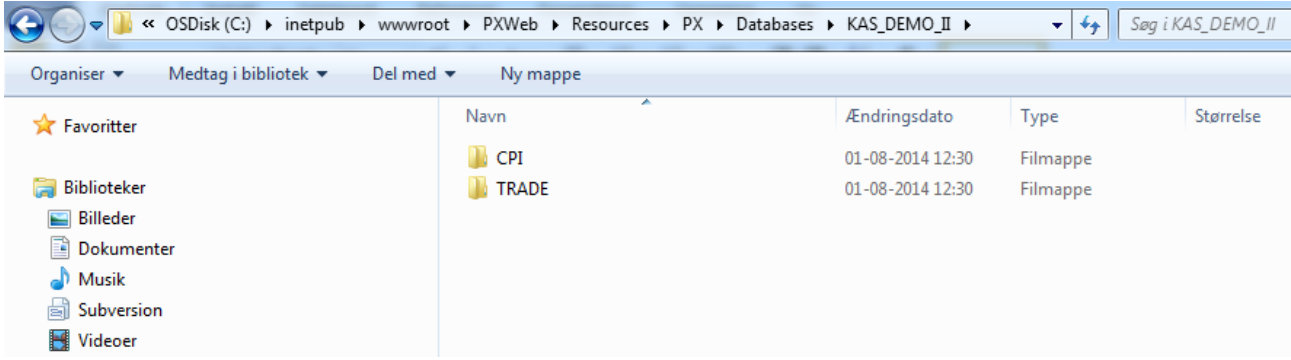

Dosja që sapo krijuam duhet të vendoset në folderin CPI.

Tani duhet ti themi PX-Web se është shtuar një databazë e re. Kjo bëhet duke gjeneruar një 'navigation file' për secilin folder në

C:\inetpub\wwwroot\PXWeb\Resources\PX\Databases\KAS\_DEMO\_II

Faqja e administrimit është [http://localhost//pxweb/admin](http://localhost/pxweb/admin) Kur instalohet, kjo adresë bllokohet dhe në vend të saj duhet të përdoret<http://127.0.0.1/pxweb/admin>

Tools -> Generate Database ->

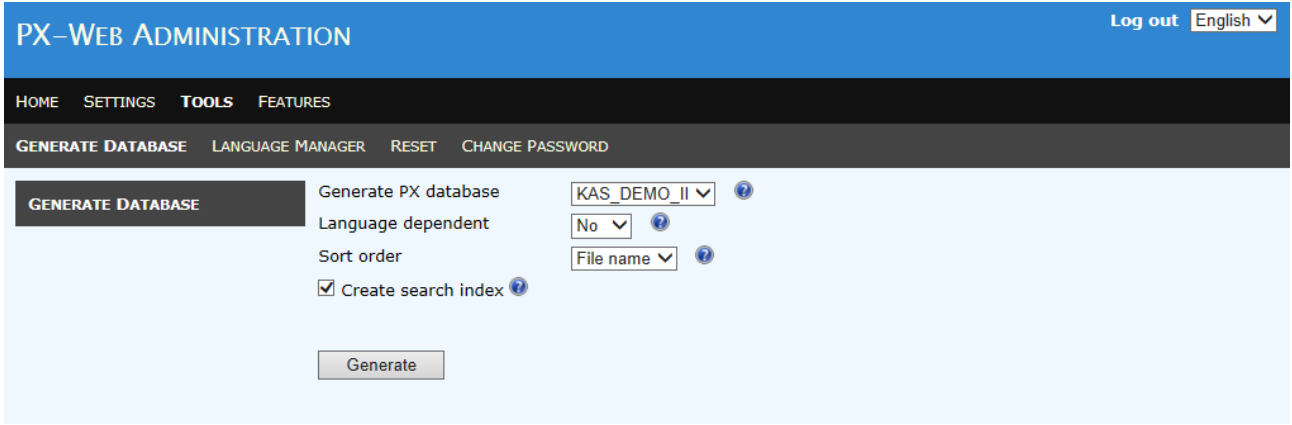

Derisa të keni dosje në shumë gjuhë dhe të keni përkthyer plotësisht faqen, tek Language dependent duhet të selektohet NO.

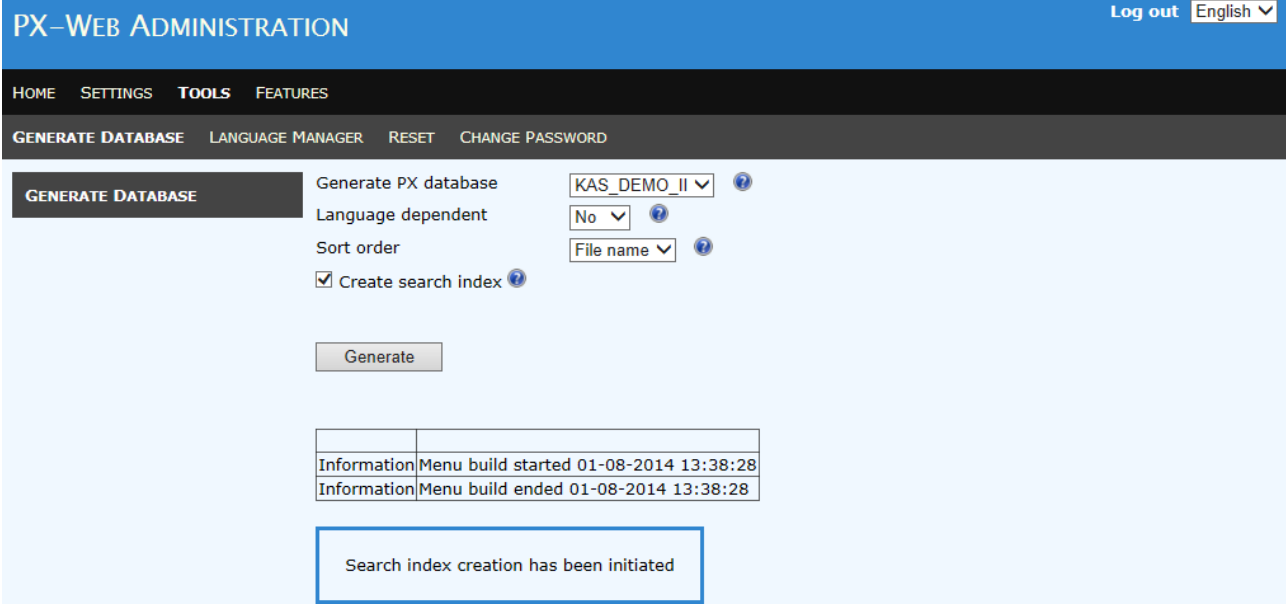

Nëse janë krijuar si duhet dosjet në PX-, do të paraqitet një mesazh si më lart. Nëse paraqitet një mesazh gabimi do të thotë që ka gabime në një ose më shumë dosje PX.

Kur gjenerohen "navigation files", duhet ta mundësoni shfaqjen e folderit të ri. Këtë duhet ta bëni vetëm kur shtoni një databazë të re për here të parë.

*Settings-> Databases ->* dhe pastaj check KAS\_DEMO\_II

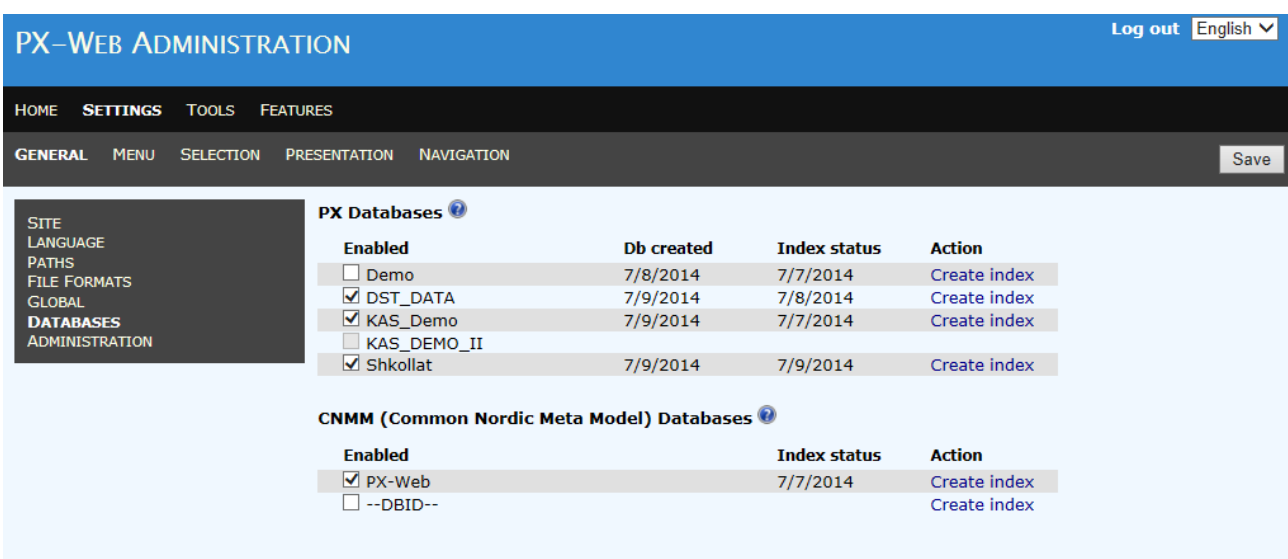

Me pak fat, tani do të duhej të shihnit ekranin si mëposhtë.

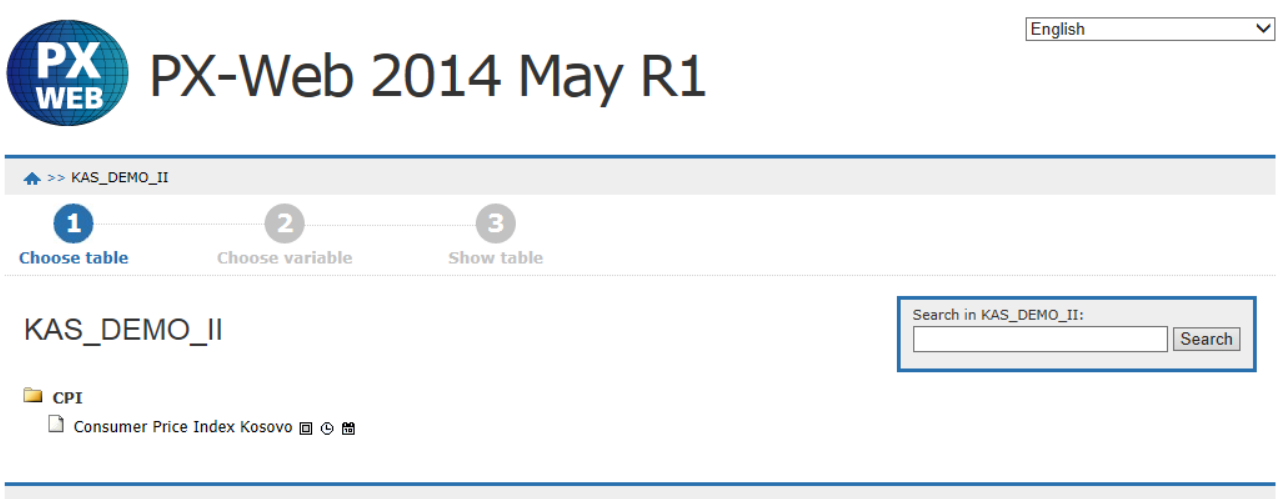

Pasi folderi TRADE është i zbrazët, ai nuk shfaqet derisa të shtojmë ndonjë dosje PX në të.

#### **Ndryshimi i emrit të folderit**

Një tipar që NUK ndodhet në dokumentacionin mbi PX-Web është alias.txt – Nëse në vend të IÇK do të donim të shihnim titullin: "Indeksi i çmimeve të konsumit" duhet të krijohet një document (tekst I thjeshtë) të quajtur alias.txt – këtu shkruani tekstin që dëshironi të shfaqet nga PX-Web. Nëse punoni me disa gjuhë, do të ketë një dokument alias për secilën gjuhë. Në këtë rast është alias\_en.txt for English alias\_sq,txt for Albanian. XX duhet të përcjellë kodet e gjuhëve nga dosja e gjuhëve. Ajo ndodhet tek C:\inetpub\wwwroot\PXWeb\Resources\Languages

### **Një shembull me të dhënat e tregtisë**

Kemi marrë dy dosje të ASK-së në excel me të dhëna mbi importin dhe eksportin në Kosovë. Këto janë kas export and kas import dhe duken si mëposhtë:

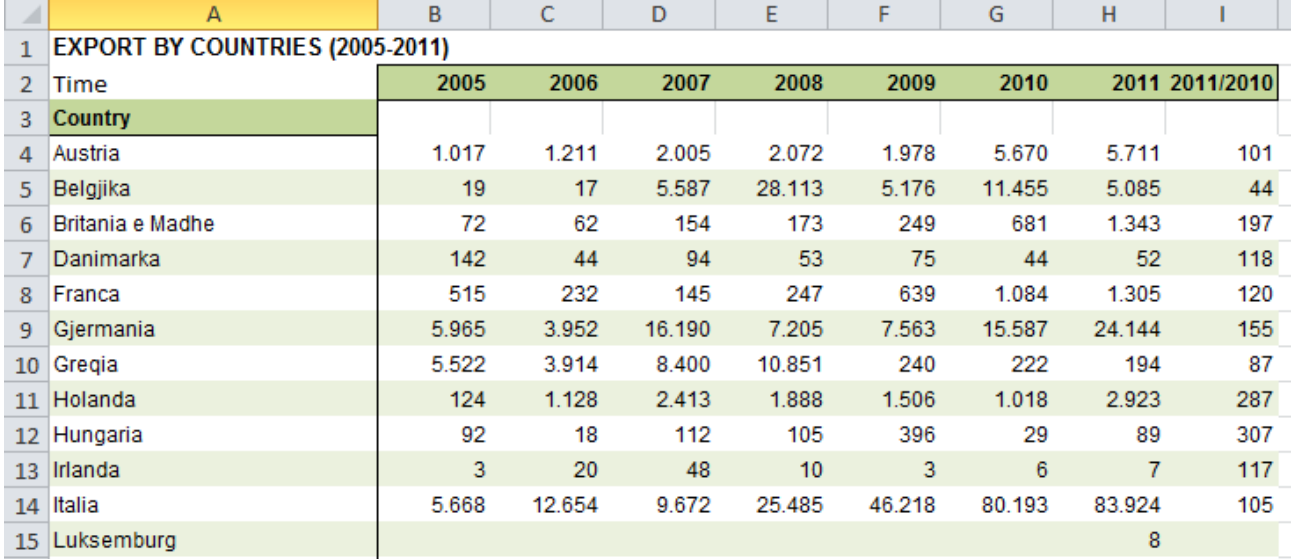

Dosjet me shifrat e importit dhe eksportit në Kosovë mund të lexohen pak a shumë drejtpërdrejt nga PX-Edit. Duhet të konsultoni dokumentacionin mbi PX-Edit se si të importohen/lexohen dosjet në PXfiles. Në shembullin e sipërm – vëmendje e veçantë duhet ti kushtohet celulave të zbrazëta B3..I3.

Celulat e zbrazëta i ndihmojnë PX-edit të bëjë dallimin midis variablave kolona dhe rreshta. Sidomos është relevant prezantimi në Power point mbi dosjet e strukturuara.

Dokumentacioni mund të shkarkohet nga http://tilastokeskus.fi/tup/pcaxis/lataus\_tyokalut\_en.html

# **Illi** Statistics Finland

# Example 1

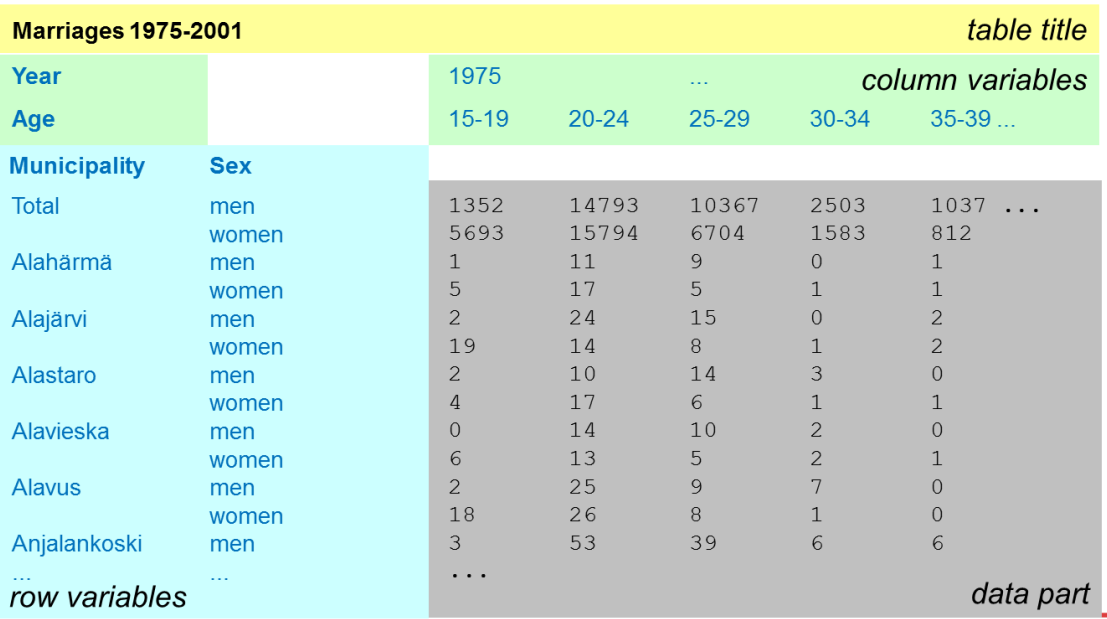

Sipas mendimit tonë, është më mire të ketë një dosje me të dhënat edhe mbi importin edhe eksportin. Kjo do të thotë që përdoruesit mund të krahasojnë importin dhe eksportin e shtetit Z në kohë të ndryshme duke analizuar një dokument/dosje të vetme. Prandaj, propozohet që dy dosjet në excel të bashkohen në një të vetme. Kjo do të thotë që duhet të shtojmë një variabël të re me dy vlera (Import / Export).

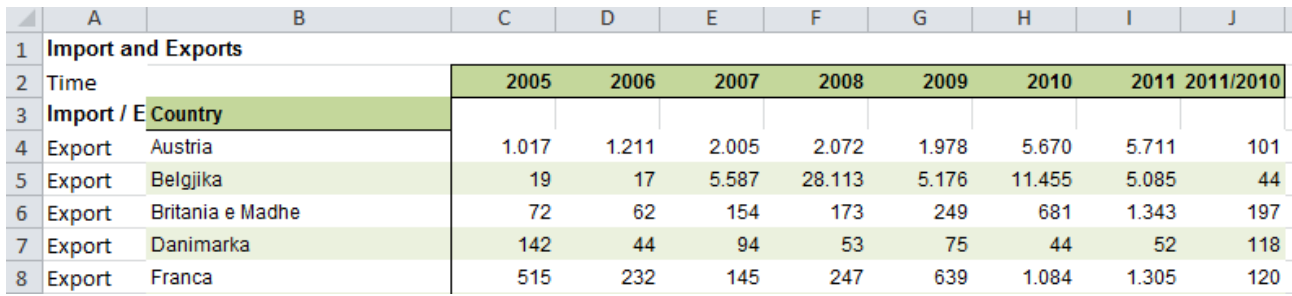

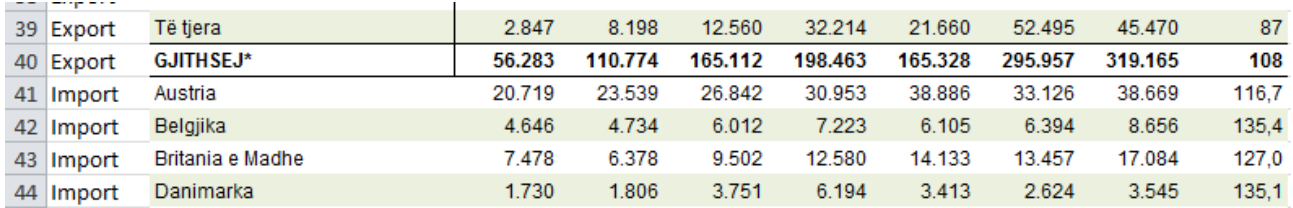

Variabla e re shtohet si variabël kolonë. Nëse ka vetëm një shtet me të cilin Kosova importon ose eksporton, nuk është problem. Importi/eksporti do të paraqiten si vlerë e munguar. Megjithatë, nëse ka gabim shtypi/ndryshim të emrit të shtetit, shteti I njëjtë do të paraqitet dy herë. Dokumenti në excel me importin dhe eksportin ruhet si kas\_export\_import\_merged.

Pasi ta lexoni në PX-Edit, do të duket kështu

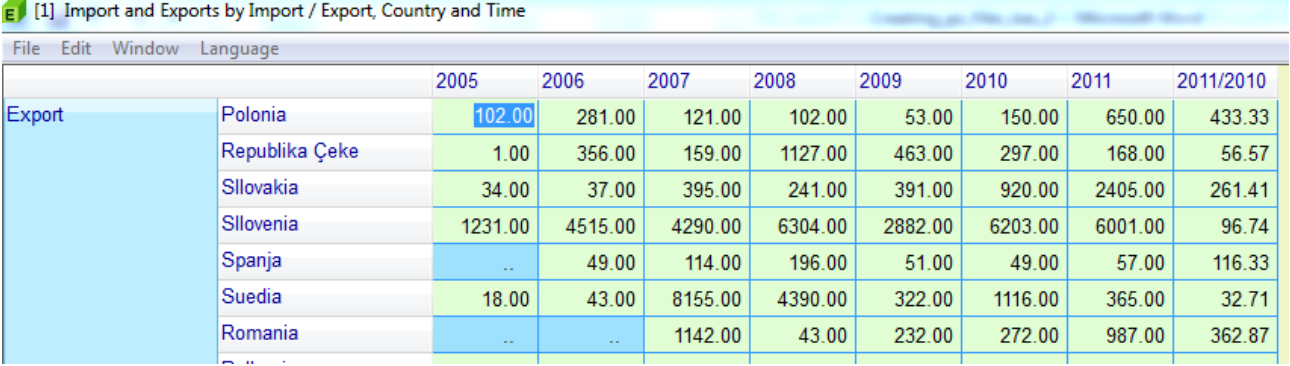

Si në shembullin e IÇK-së, tani duhet të plotësoni metadatat. Shih përshkrimin e IÇK se si të bëhet kjo. Pasi të dhënat përmbajnë rreshta me totalet për importin / eksportin dhe 2 agregime për BE– agregimi nuk duhet të lejohet.

Dokumenti pastaj ruhet si kas export import merged.px – Mbani mend ta ruani si UNICODE. Pasi të ruhet, kopijojeni tek C:\inetpub\wwwroot\PXWeb\Resources\PX\Databases\KAS\_DEMO\_II\TRADE

Pastaj azhurnoni PX-Web në mënyrë që dosja/dokumenti të jetë i dukshëm. Do të duhej të dukej kështu

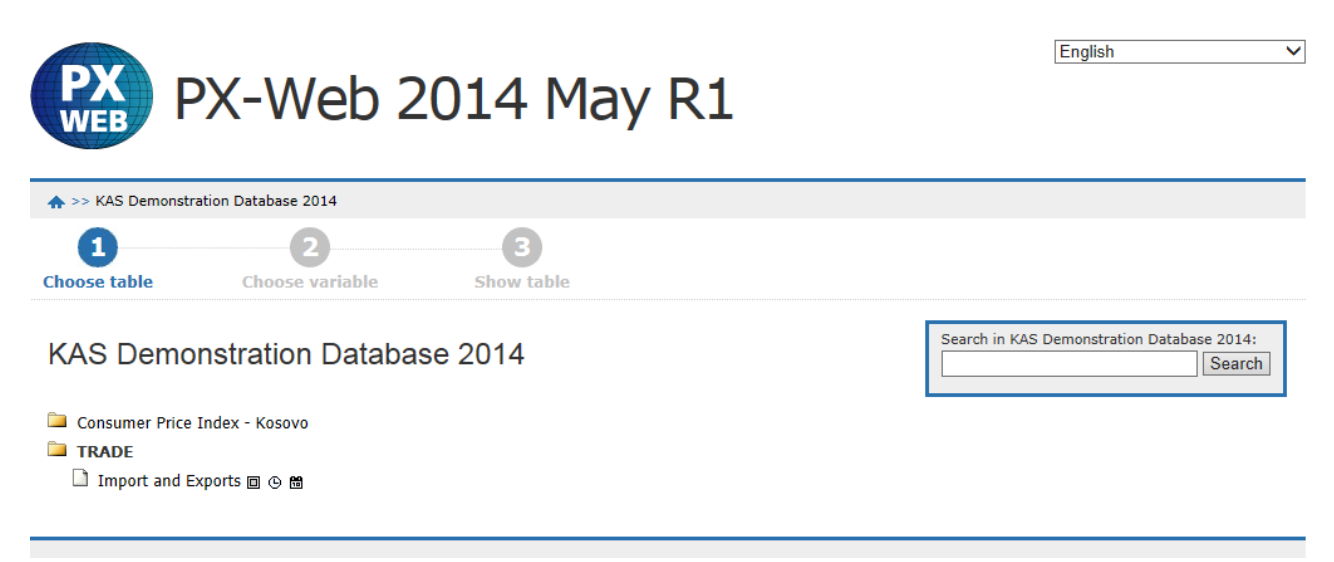

Duke selektuar nga tabela, mund të gjenerojmë një tabelë të këtillë:

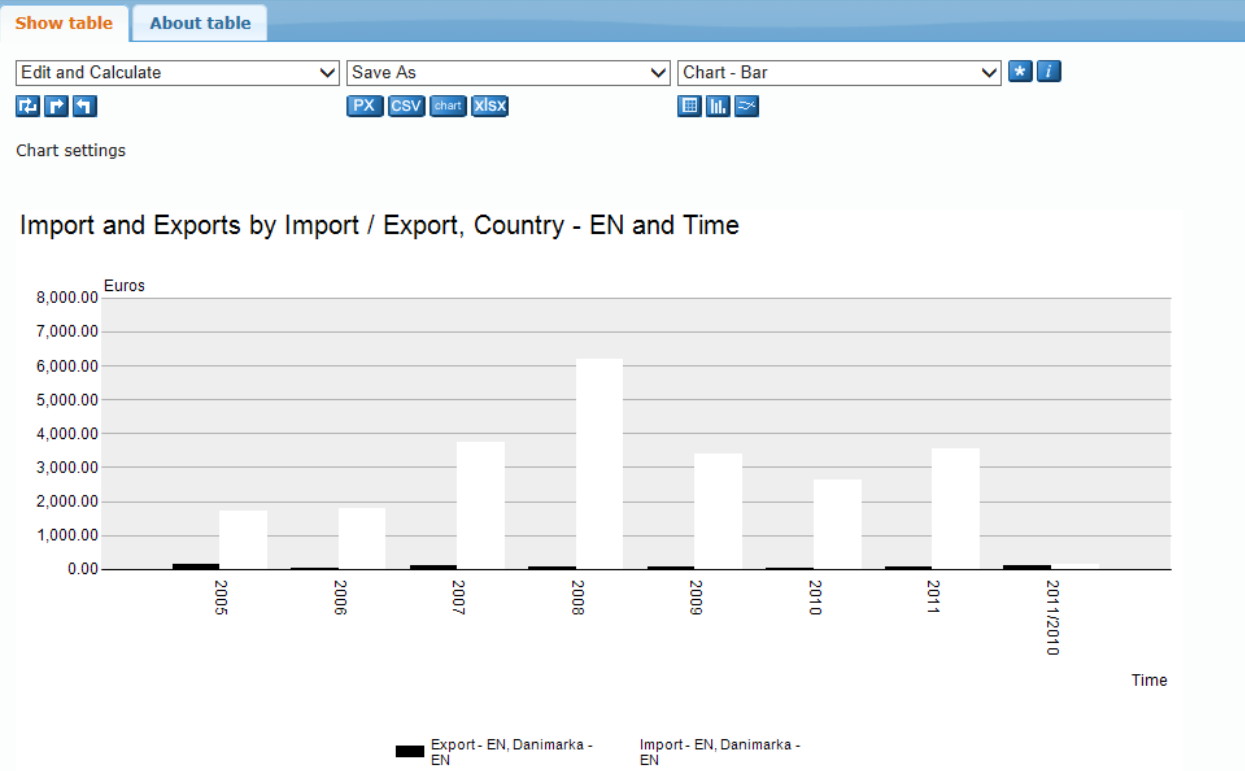

Përdoruesit, që janë të interesuar për tregtinë midis Kosovës dhe Danimarkës, tani mund të konsultojnë një tabelë të vetme dhe nuk kanë nevojë të selektojnë të dhëna nga dy tabela të ndryshme.